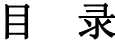

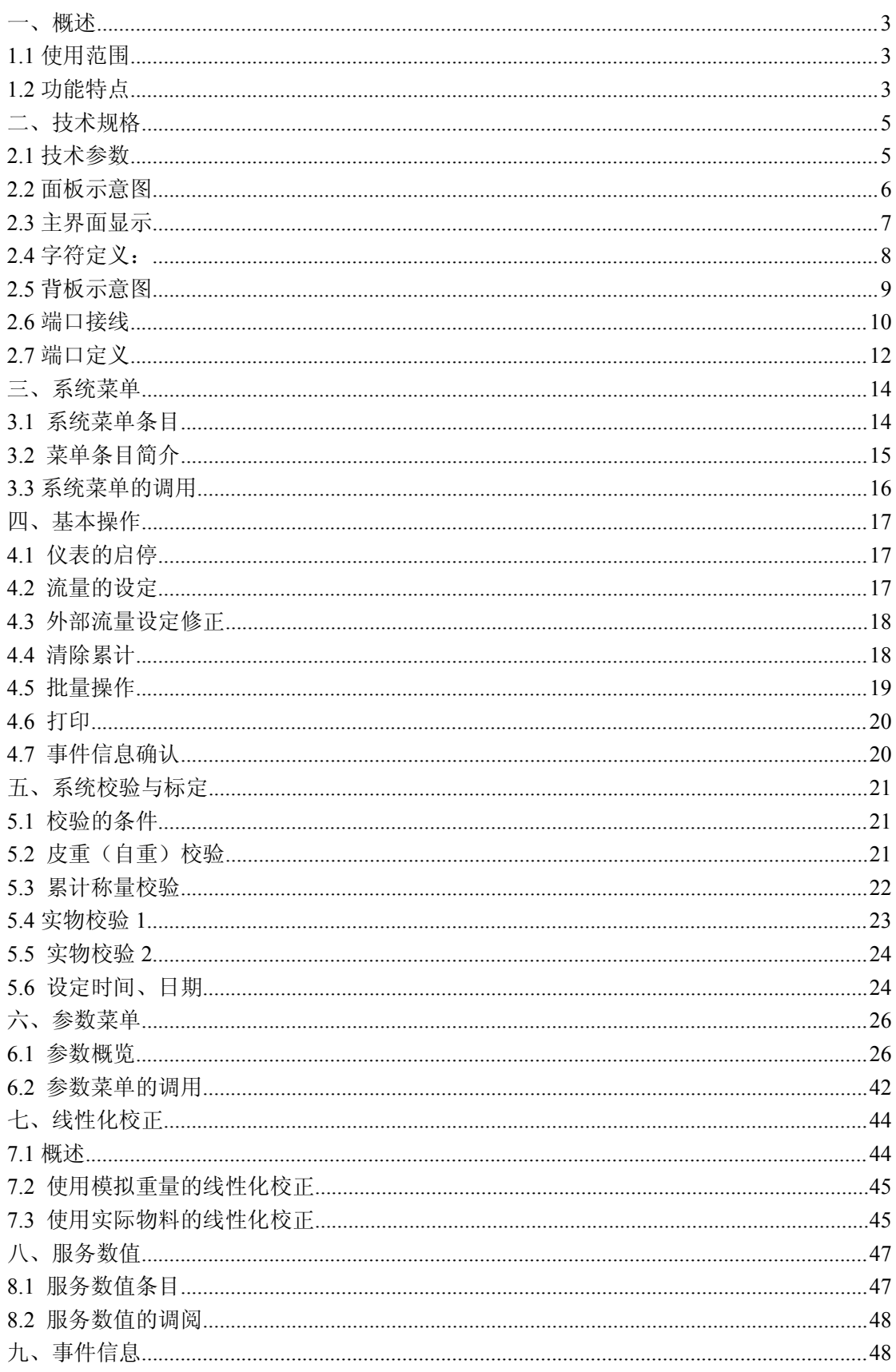

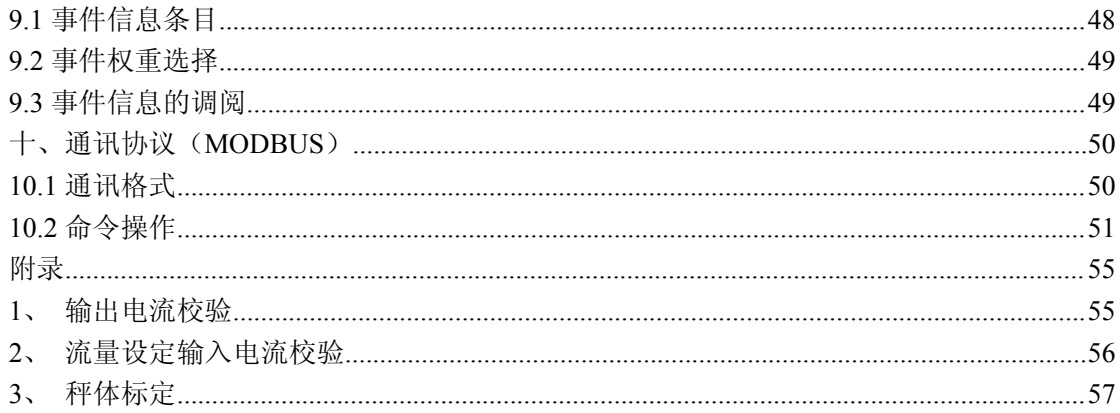

# <span id="page-2-0"></span>一、概述

## <span id="page-2-1"></span>**1.1** 使用范围

JY500B1B 是皮带输送型的连续累计自动衡器(皮带秤)的称量显示控制仪 表。它可用给皮带计量秤、皮带配料秤、定量给料机等输送的散状物料,以连续 自动称量方式确定并累计物料质量。在称量过程中,可实时对给料流量或给料批 量实施控制。

产品吸收与借鉴国外先进的电子称量技术,结合了国内应用企业的生产与管 理实际,具有完全的自主知识产权。它是一款应用最广,替代国外同类进口产品 的高智能化、高精确度的称量显示控制仪表,深受国内外客户的好评,已广泛的 用于电力、煤炭、冶金、矿山、港口、化工、建材等行业散装物料的计量及配料 控制工艺。

仪表有液晶 LCD 和 VFD 两种显示屏,并配有中文或英文两种操作界面供用户 选择,界面直观,操作简便。

本手册适用于配有传输带的控制系统。

- 1)称重给料机(皮带喂料秤) 根据带速调整给料流量。
- 2)常用连续输送喂料皮带计量秤。 包括叶轮给料、螺旋给料、料斗托料、圆盘给料等给料方式的皮带计量秤。
- 3)带可控预给料机的皮带秤 根据皮带载重调整给料流量。

### <span id="page-2-2"></span>**1.2** 功能特点

- 1)仪表具有数字开关量与模拟量接口,方便与上位机连接,组成 DCS 系统, 实现远程控制操作。
- 2)来用 MODBUS 等多种标准的通讯协议,配有相应的通讯接口,方便使用现场 总线技术,组成 FCS 系统,实现系统的数字化。
- 3)数据存储采用了 FLASH 和 RAM 相结合方式,系统掉电时能自动保存各种过 程数据,重新上电后,系统保持在原来的过程参数上运行。
- 4)现场输入皮带秤相关技术参数和安装校验数据,无需实物标定,自动生成 系统称重校正系数,实现标定校验的高智能化。
- 5)提供系统称量的线性化校正与日常实时操作的零点校正,确保称量的准确 与长期稳定。

 $\frac{3}{2}$ 

- 4
- 6)智能化的 PI 调节实现流量控制与体积同步给料无扰动切换。
- 7)具有系统运行信息和事件信息的实时提示、查询与事件报警功能。
- 8)仪表采用了工业级高可靠的器件,运用先进的抗干扰技术,对静电、火花、 电磁等有极高的抗干扰能力。

# <span id="page-4-0"></span>二、技术规格

## <span id="page-4-1"></span>**2.1** 技术参数

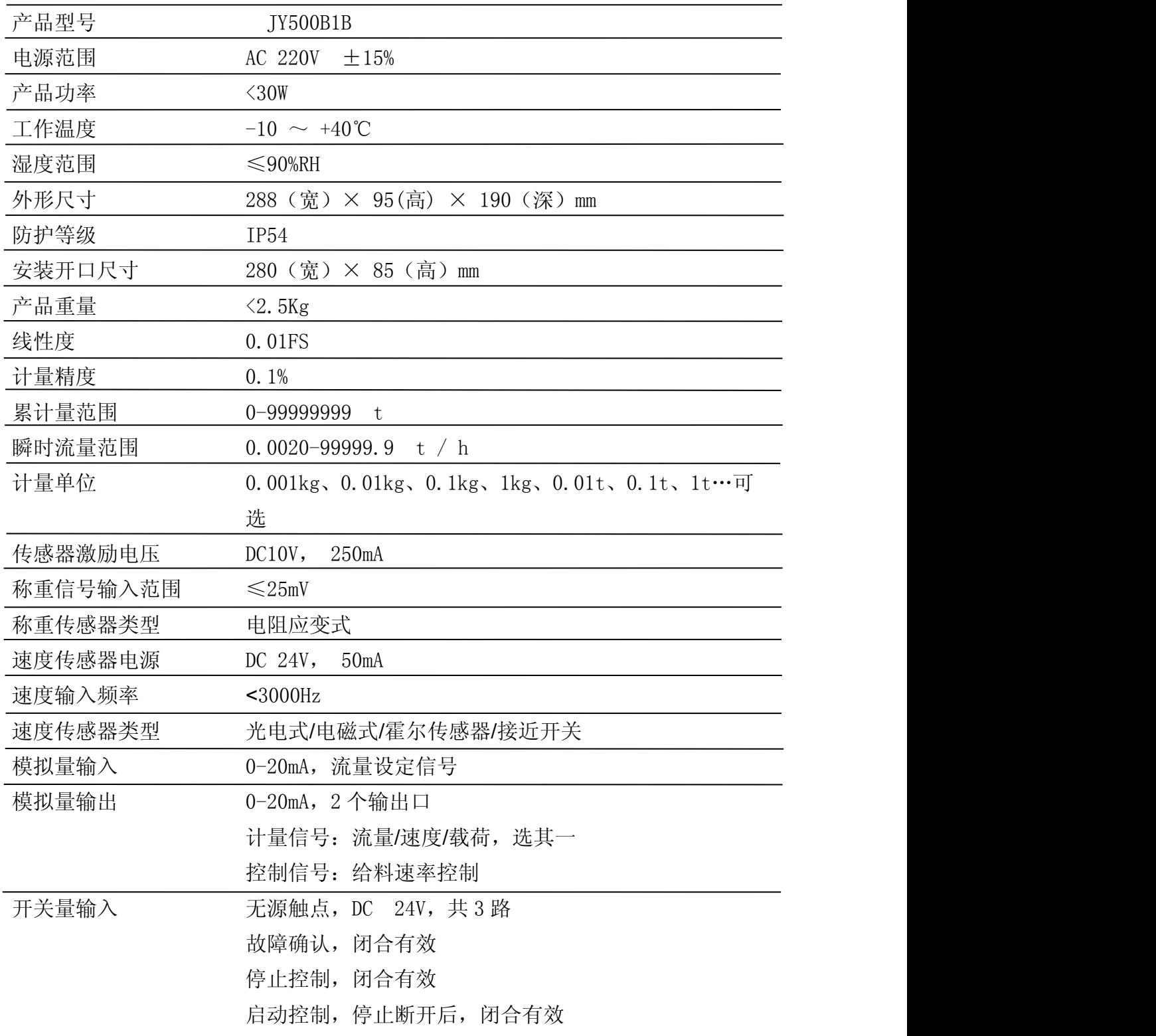

 $\overline{5}$ 

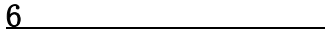

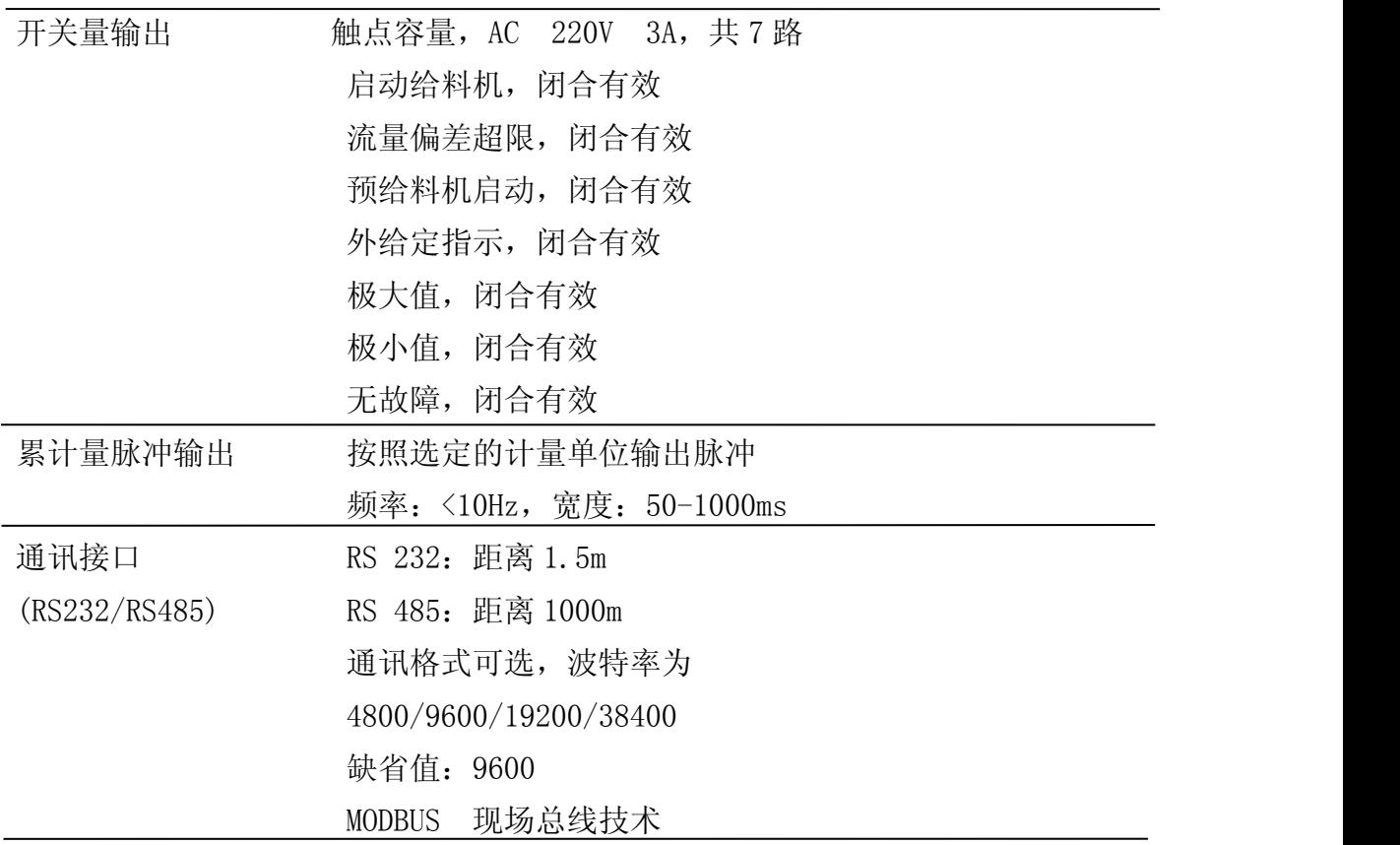

## <span id="page-5-0"></span>**2.2** 面板示意图

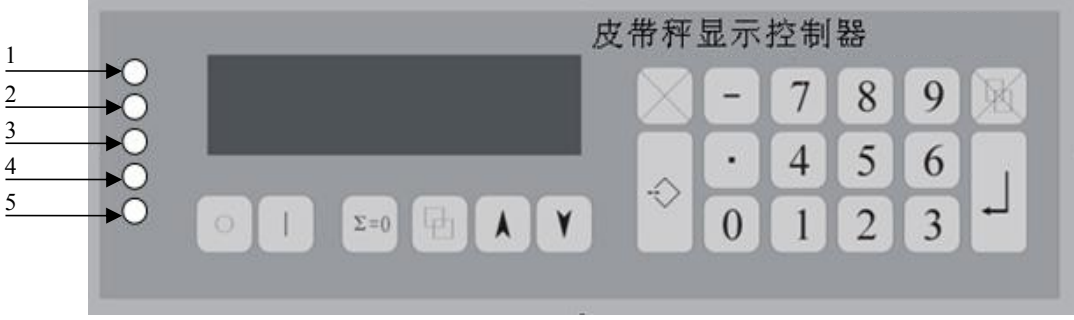

图一:面板

高清晰 LCD 液晶屏,中文显示。字符:5x7 8x16 汉字:16x16mm。 仪表面板左侧有五个 LED 信号灯:

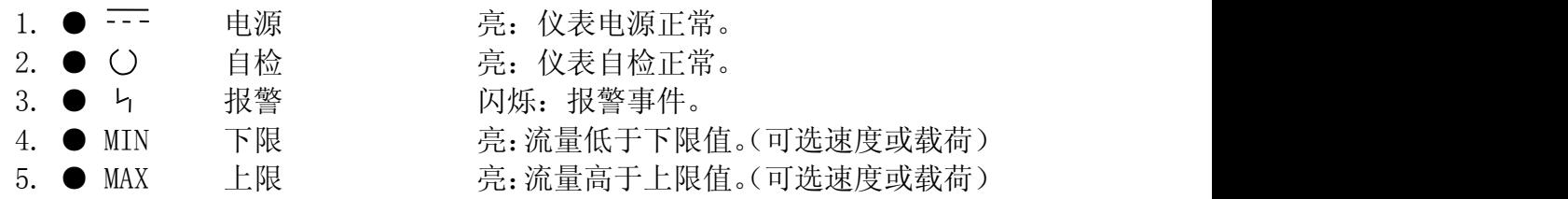

仪表按键功能

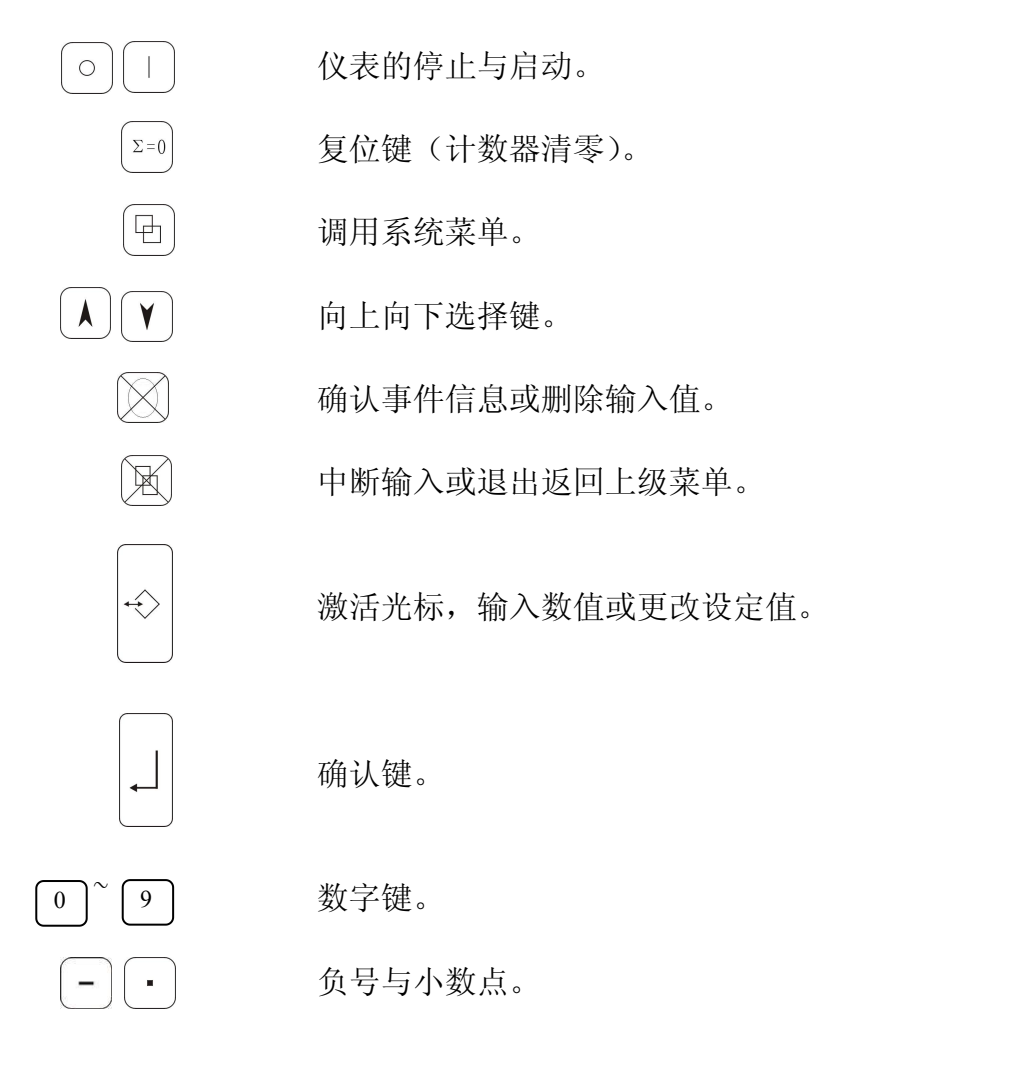

<span id="page-6-0"></span>**2.3** 主界面显示

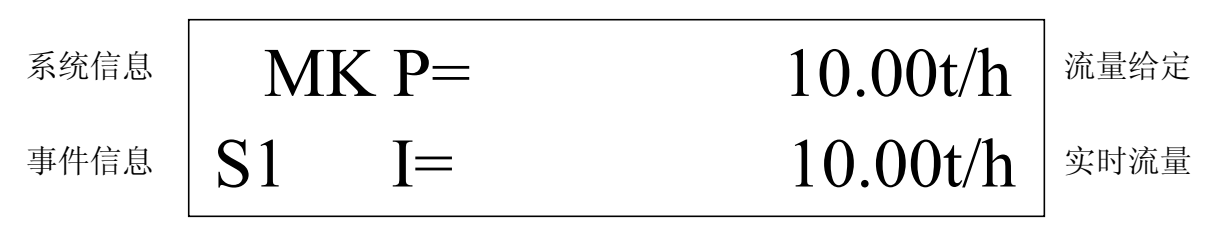

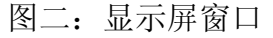

显示屏左侧有两行标示区:上部为"系统信息",下部为"事件信息"。 显示屏右侧有两行标示区,上部为"流量给定""时间""批次信息",下部 为"实时参量"。

## <span id="page-7-0"></span>**2.4** 字符定义:

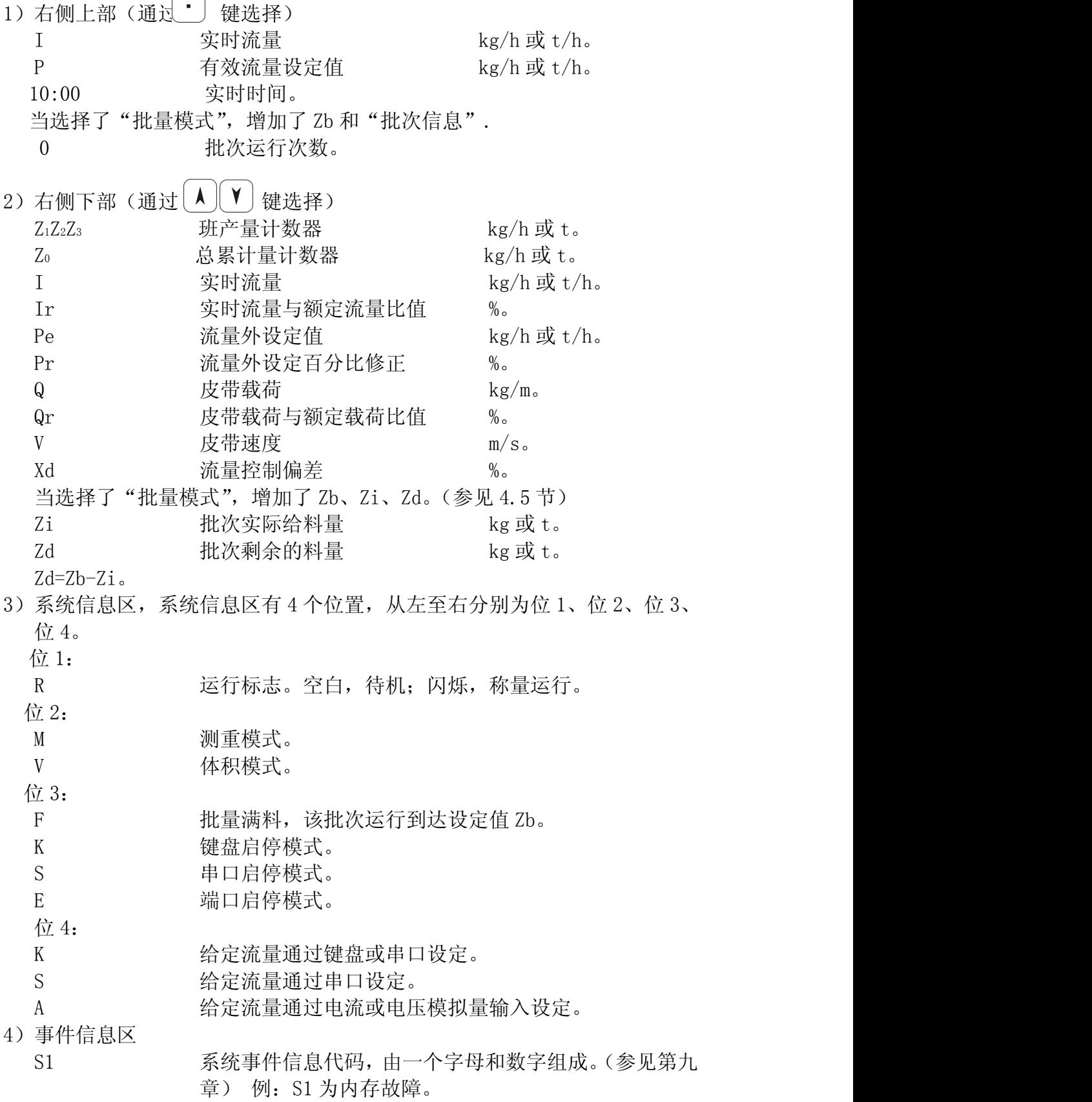

<span id="page-8-0"></span>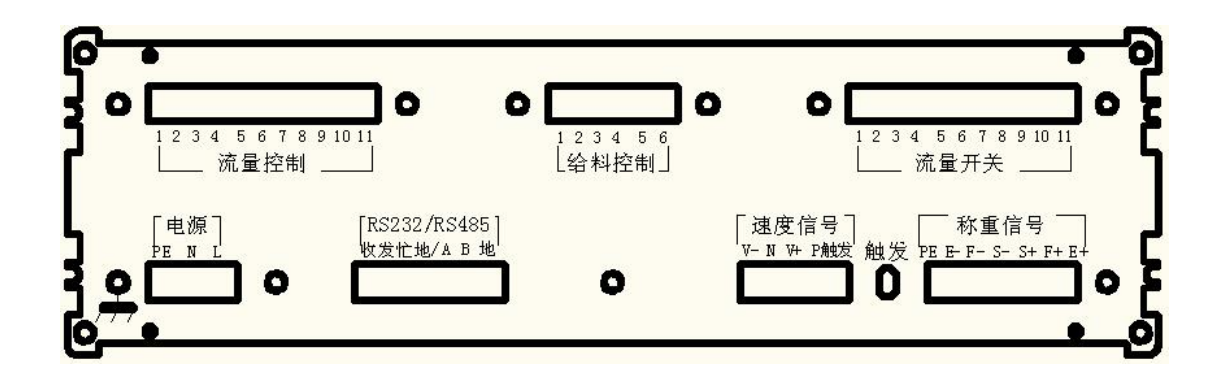

图三:背板端子

电源为 7.62 绿色端子直插。 其他为 5.08 绿色端子直插。

## <span id="page-9-0"></span>**2.6** 端口接线

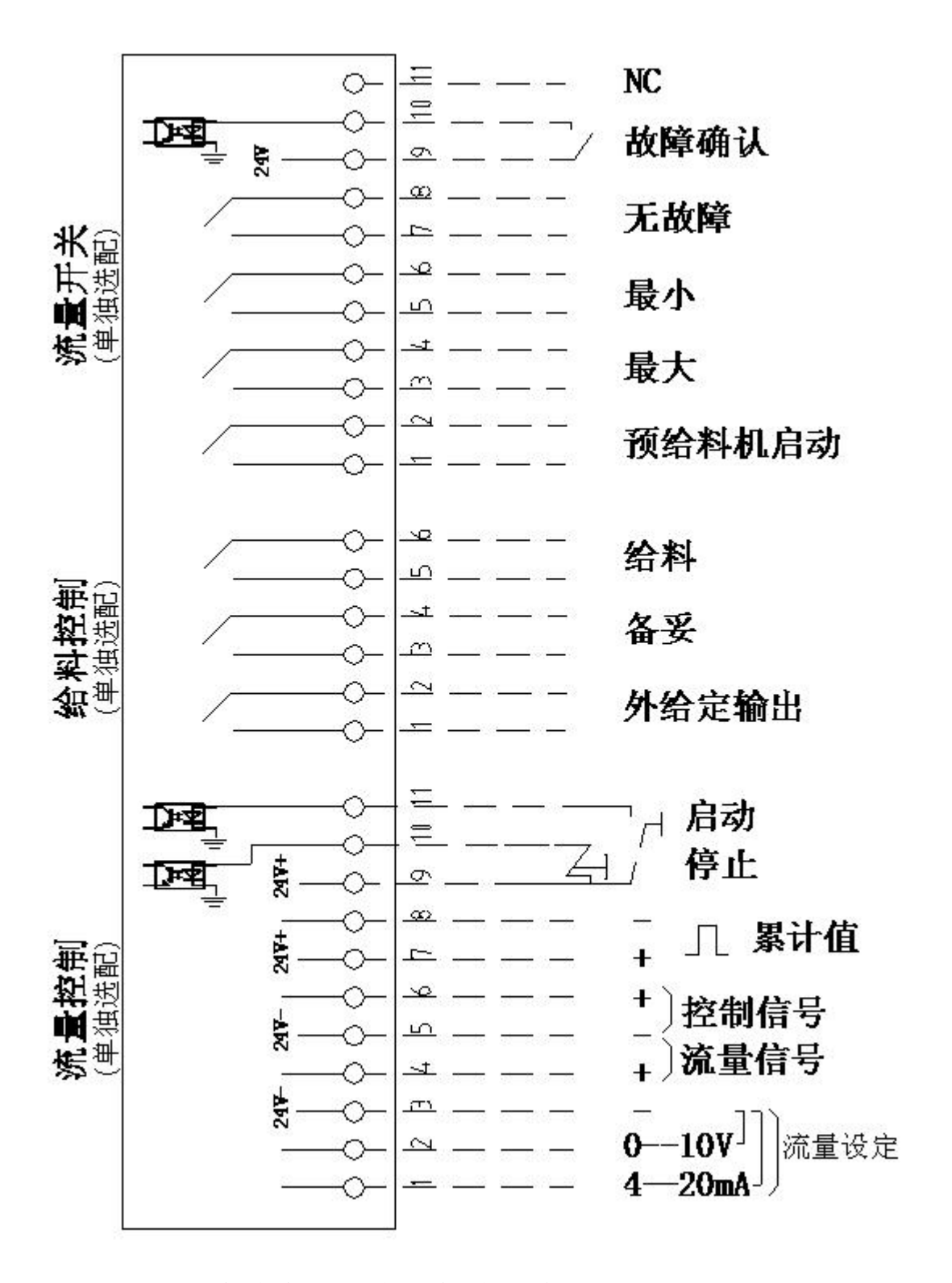

图四:接线端口一(各组端口均可单独选配)

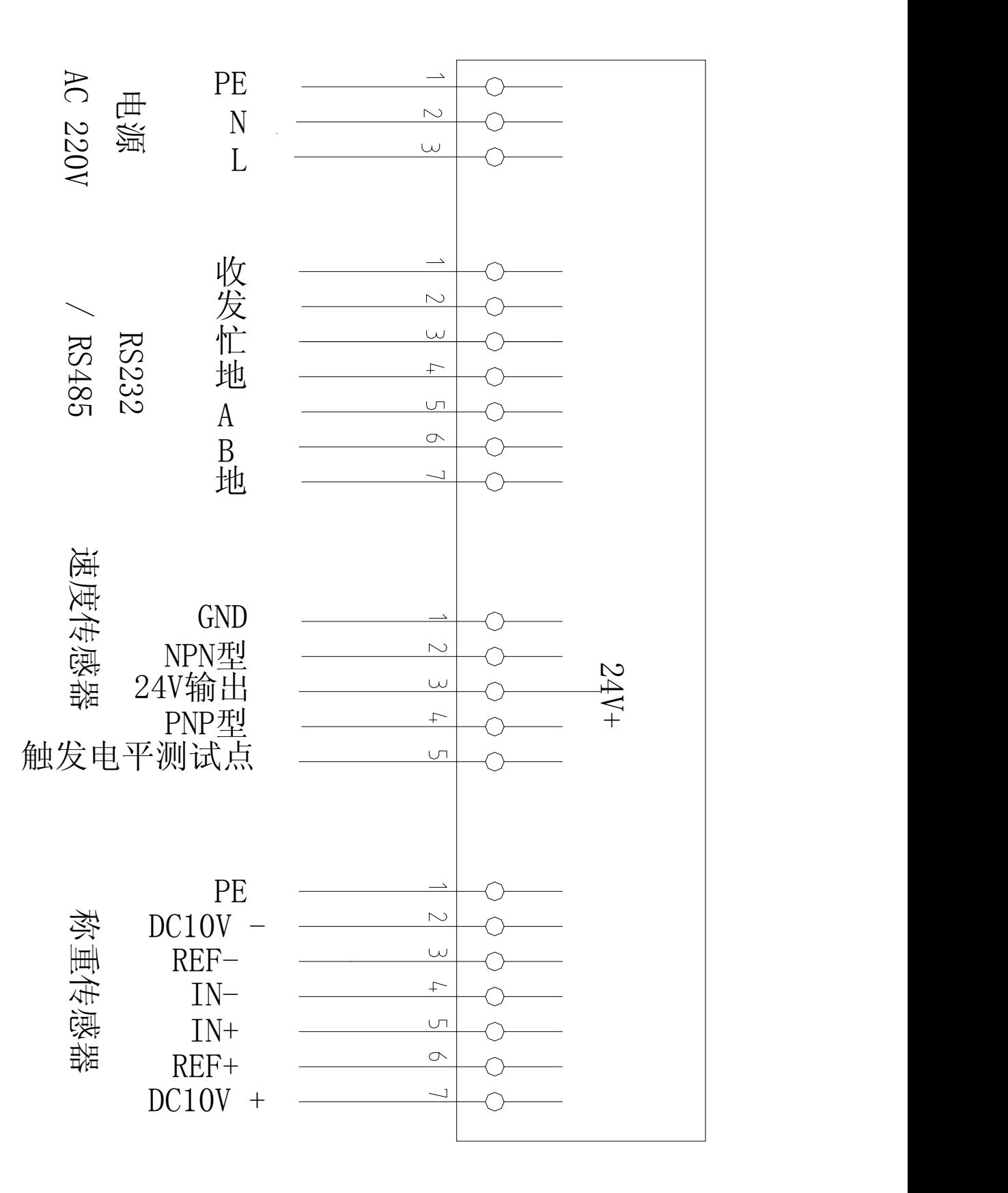

图五:接线端口二

## <span id="page-11-0"></span>**2.7** 端口定义

## 流量开关端口

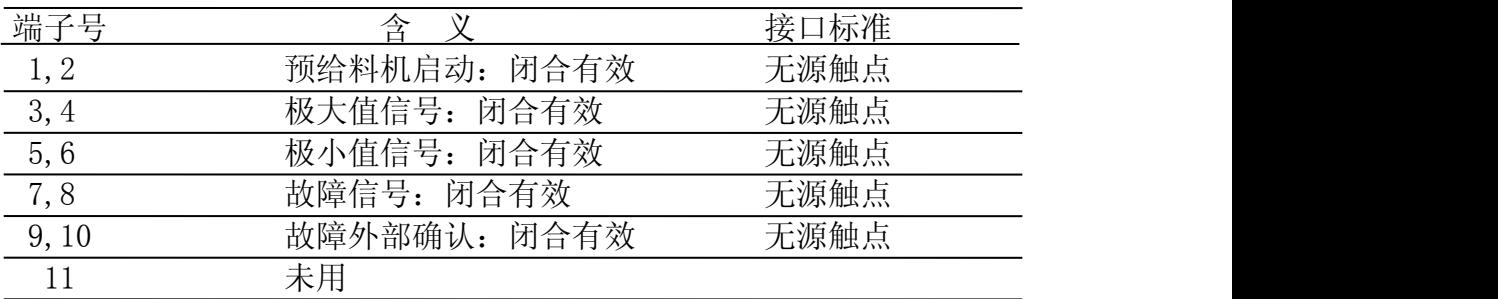

(本组端口可单独选配)

## 给料控制端口

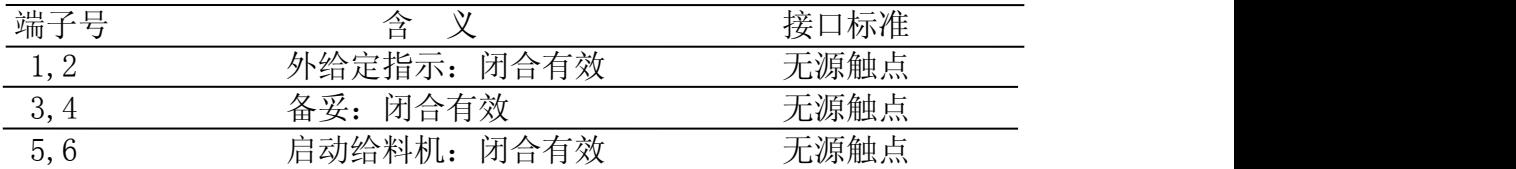

(本组端口可单独选配)

## 流量控制端口

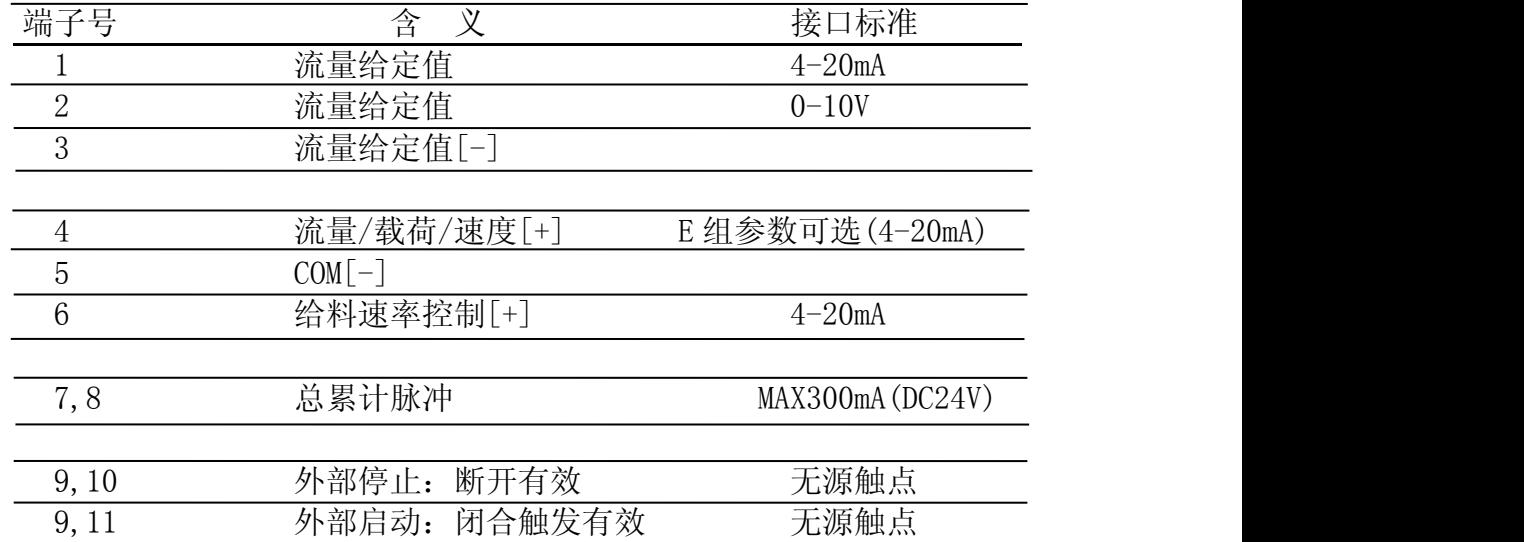

(本组端口可单独选配)

## 电源端口

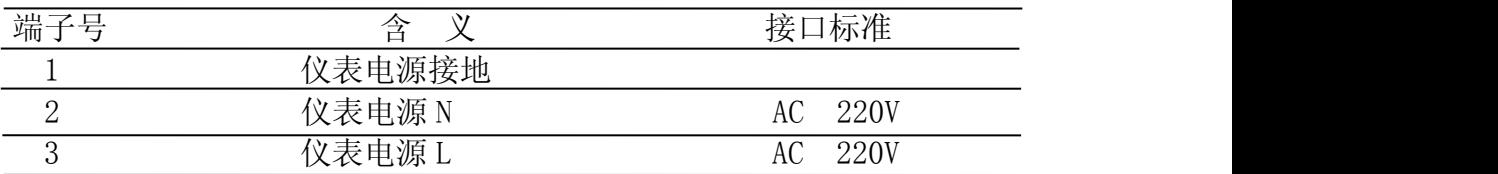

## 通讯端口

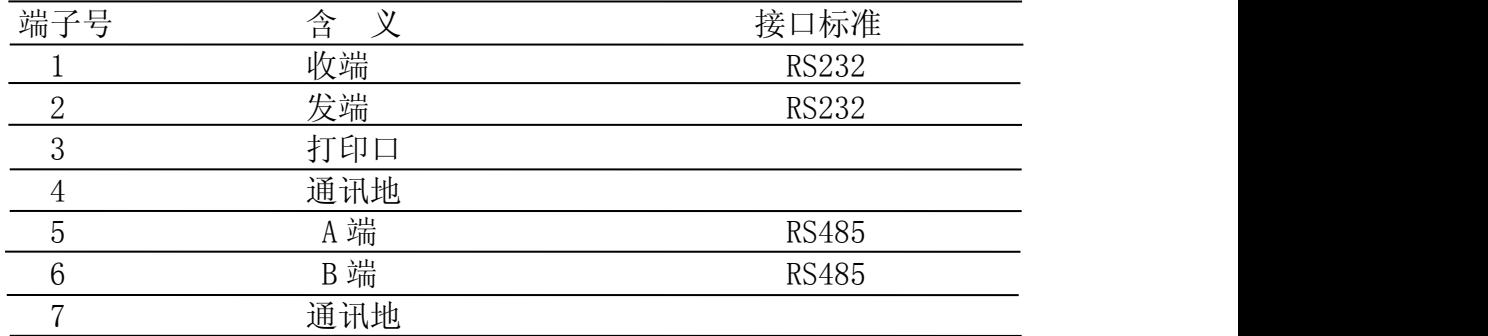

## 速度信号输入端口

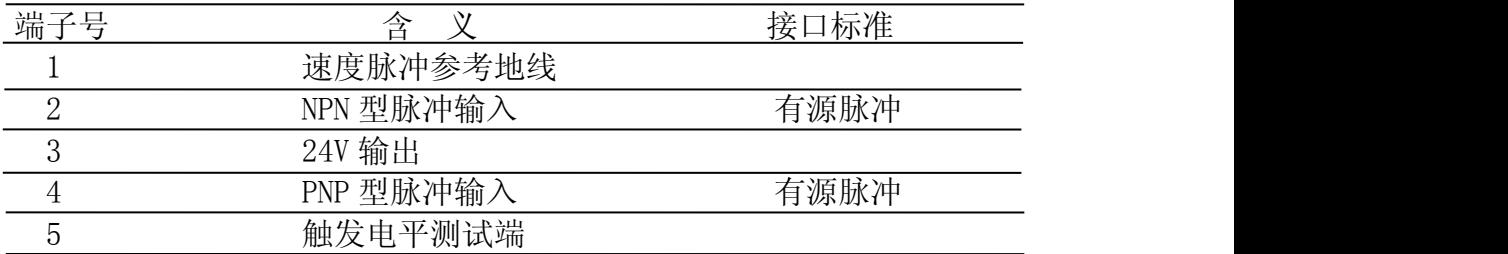

## 称重传感器端口

<span id="page-12-0"></span>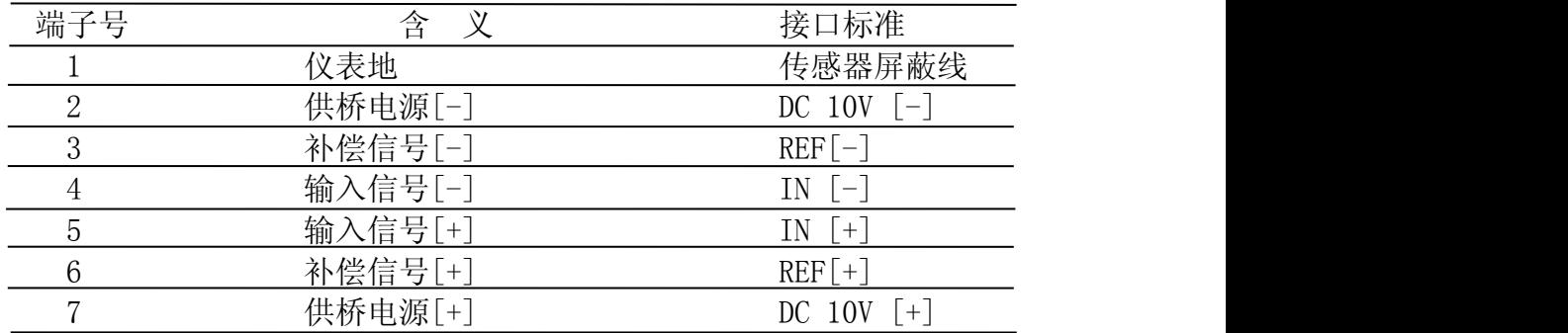

## 三、系统菜单

系统菜单包含了仪表的所有功能。

## <span id="page-13-0"></span>**3.1** 系统菜单条目

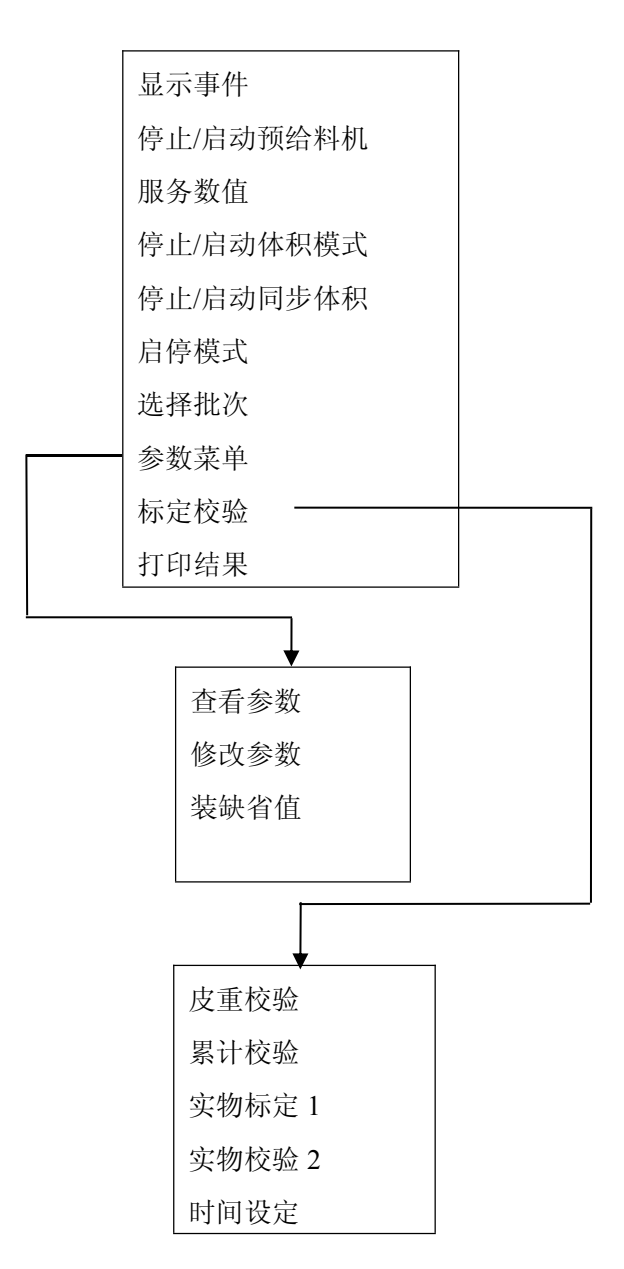

选取"参数菜单"和"标定校验"后,会出现二级子菜单。

14

## <span id="page-14-0"></span>**3.2** 菜单条目简介

1)显示事件:

仪表运行时的所有功能被内部监控,若出现错误显示事件信息,使用该菜单 可调出事件文本。

2)停止/启动预给料机(选配流量开关卡):

当皮带秤进料端配置有给料机(预给料机),只有选择启动"预给料机", 仪 表启/停操作时, 其 流量开关端口的"预给料机启动"端子 同时有闭合/断开开 关量动作,用于预给料机的启/停控制。仪表检测皮重(自重)时,应选择"停 止预给料机",预给料机将停止工作, 仪表准确检测皮重。

3)服务数值:

仪表保存当前系统运行的状态信息,使用该菜单,可调出状态信息文本。(参 见第八章)

4)停止/启动体积模式(选配流量控制卡):

测重模式(停止体积模式)为控制模式。仪表将按预先给定的流量设定值、实 时输出控制信号,或调节皮带速度或调节预给料机给料率。

体积模式为不可控模式。仪表将以额定载荷值(D01 参数)为皮带载荷值, 按预定的流量设定值成比例换算输出固定的控制信号,控制皮带速度或预给料 机。

皮带秤给料称重运行,应选择"测重模式"。系统信息区出现"M"字标志符。 皮带秤"零点校验"和系统"标定校验"时,应选择"体积模式"。系统信息 区出现"V"字标志符。

5)停止/启动同步体积模式:

同步体积模式为不可控模式。仪表以上次停机前的控制信号值为控制初始值, 控制皮带速度或预给料机,实现快速控制。

同步体积模式一般用于特殊需要的场合。启动同步体积模式,系统信息区出 现"V"字闪动标志符。

6)启停模式:

系统菜单中选择系统启动停止控制源,包括键盘、串口、端口。启停模式选 为键盘或串口或端口时,系统信息区位出现相应标志符。

7)选择批次:

退出连续给料进入批次给料工作方式。(参见 4.5 节)

8)参数菜单:

进入查看、修改、重装参数的操作。(参见第六章)

9)标定校验:

进入系统标定称量校准的操作。(参见第五章)

10)打印结果:

若配置打印机,可打印当前总累计量 Z0和各班产量 Z1、Z2、Z3的数值。

## <span id="page-15-0"></span>**3.3** 系统菜单的调用

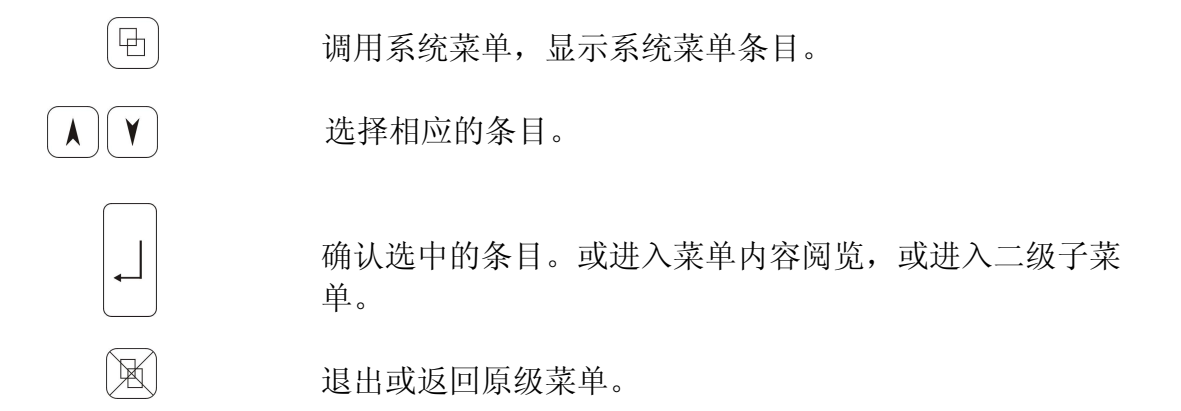

## **3.4** 关于选配卡的菜单操作

本说明书提示"选配 xx 卡"的菜单操作,只有在选配和安装了相应的扩展 卡时有效,否则为无效操作。

凡涉及到选配扩展卡的菜单参数,未安装相应的扩展卡时均为无效。操作中 不得设置与未装扩展卡有关的参数,以免造成仪表误动作。

## <span id="page-16-0"></span>四、基本操作

接通仪表电源,仪表面板左上部两盏绿灯亮,无报警事件,仪表进入正常的 显示界面,系统信息区显示"M"字符,表示供电电源正常和仪表就绪待运行。

## <span id="page-16-1"></span>**4.1** 仪表的启停

分仪表键盘与外部信号输入控制二种方式。当仪表启动进入称量运行状态, 显示屏的"系统信息"区上的运行标志"R"出现并闪烁。

1)按键操作启停:

条件:系统菜单选项启停模式选择了"键盘",显示屏的"系统信息"区有"K" 字标志符。

:启动,进入称重运行。

:停止,返回至待机状态。

2)外部信号输入控制:

条件:选择系统菜单中启停模式的的"串口"或"端口"(选配流量控制板)。 启停模式选择了"串口"。仪表与上位机组成控制系统,仪表的启动/停止,由通 讯接口指令输入来控制。显示屏的"系统信息"区有"S"字标志符。 启停模式选择了"端口"。仪表的启动/停止由 流量控制端口的 9、11 与 9、10 端子开关量信号输入来控制,信号源可以是 DCS 系统的输入量,也可以另接按钮 手动操作控制。显示屏的"系统信息"区有"E"字标志符。

## <span id="page-16-2"></span>4.2 流量的设定

可通过仪表键盘输入、外部模拟量输入或串口数字量输入方式来实现。

1)键盘输入:

条件: B07 参数项选择了"键盘"。

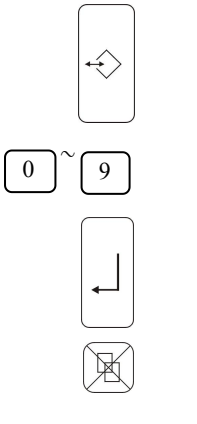

连续按两次, 显示屏出现 "P=……t/h(或 kg/h)", 光标闪 烁。

~ 输入给定流量数值

アンストリック しゅうしょう しんしゃ しんしゃ あいしゃ はんしゃ はんしゅう しんしゅう しゅうしゅう しゅうしゅう

中止输入, 返回。

2)串口数字量输入:

条件: B07 参数项选择了"串口"。(显示屏的系统信息区位 4 有"S"字 符)

流量设定值由与上位机通讯口的指令设置。

3)外部模拟量输入(选配流量控制卡):

条件: B07 参数项选择了"模拟量"。(显示的系统信息区位 4 有"A"字 标志符)

流量设定值经 流量控制端口的 1、2、3 端 模拟量值决定。(电流或电压)

## <span id="page-17-0"></span>**4.3** 外部流量设定修正(选配流量控制卡)

由于量值的传输耗损和量值标准之间的差异,仪表接收外部流量设定值与上 位机的期望值略有差别,或需要改变外部流量设定值时,可通过该项指令给予修 正。

条件: a、B07 参数项选择了"模拟"。

b、B08 参数"外部给料修正"选择了"有效"。

c、停止体积模式。

修正时通过 Pr 百分比设定点来实现,P=Pe× Pr,Pe 为外部流量设定值。

连续按两次, 显示屏出现"Pr=……", 光标闪烁。

 $\left( \begin{array}{c} 9 \end{array} \right)$ 

 $\leftrightarrow$ 

0 □ 9 输入数值(百分比值)。

アンストリック しゅうしょう しんしゃ しんしゃ あいしゃ はんしゃ はんしゅう しんしゅう しゅうしゅう しゅうしゅう

中止输入,返回。

### <span id="page-17-1"></span>**4.4** 清除累计

 $\mathbb{R}$ 

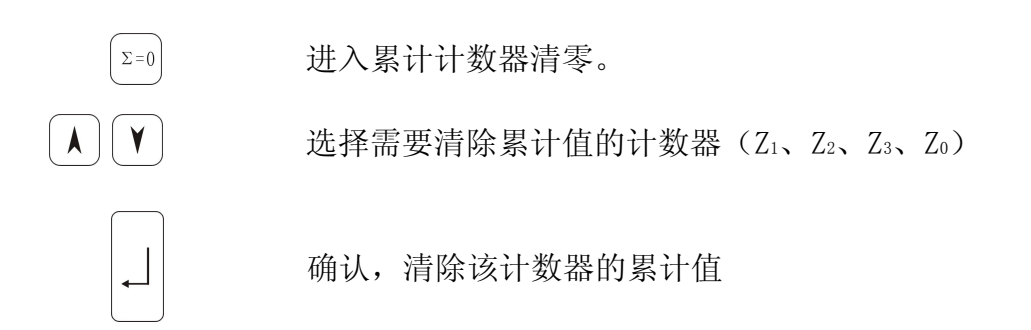

18

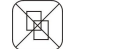

放弃清除操作, 返回。

清除累计值也可以通过与上位机通讯口的指令来执行。

## <span id="page-18-0"></span>**4.5** 批量操作

当系统需按一定数量进行批次给料时,应选择"选择批次"操作,此时, 显示会增加"Zb、Zi、Zd"字符标志。正常显示画面下, 通过 | A | | V | 键下部显 示区可选择 Zd、Zi 与 Zd。Zb、Zi、Zd 显示格式与计数器 Zo相同。

操作:

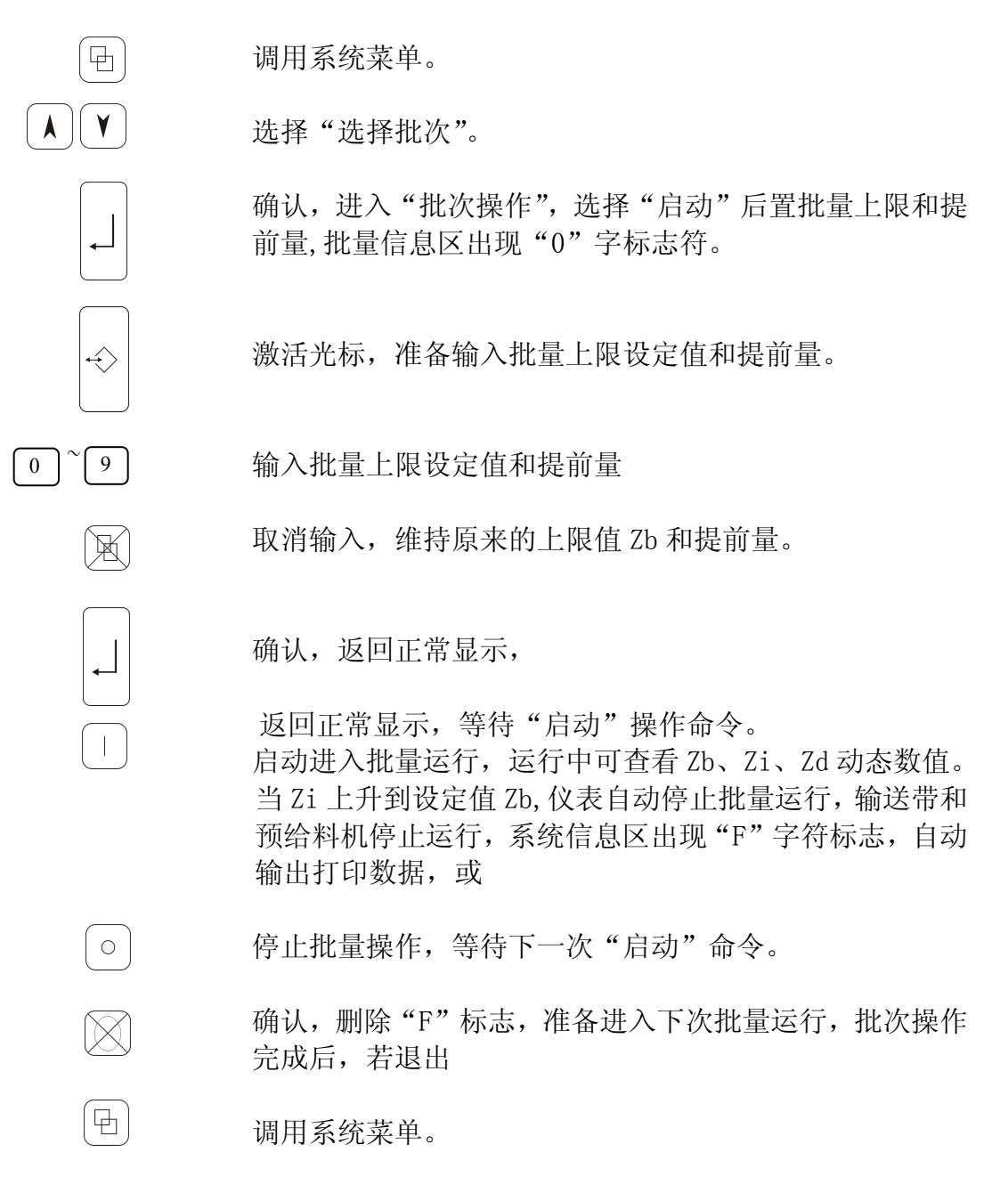

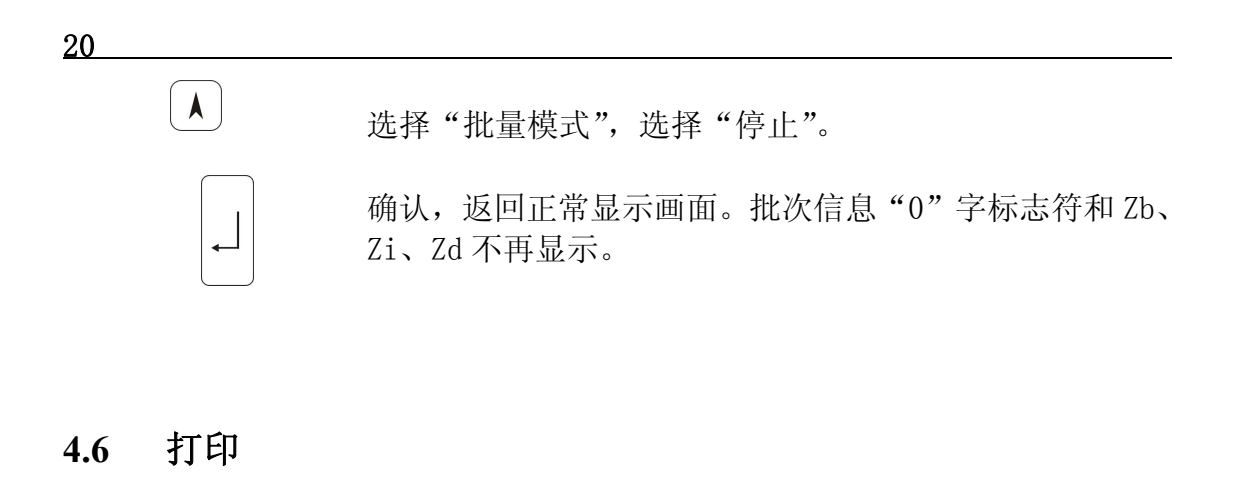

<span id="page-19-0"></span>凸 调用系统菜单。 选择"打印结果"条目。  $\mathbf{V}$ A 确认, 仪表可打印当前日期、时间、总产量 Zo, 各班产量 Z1、Z2、Z3的数值。

## <span id="page-19-1"></span>**4.7** 事件信息确认

当"事件信息"区出现事件信息代码时,  $\boxed{\boxtimes}$  确认显示的事件故障, 有若干 个事件代码,需依次确认。

也可以由外部输入信息,通过 流量开关端口的故障确认端 确认,也可以是 通过通讯口指令输入确认。

若调阅事件信息,参阅第九章。

## <span id="page-20-0"></span>五、系统校验与标定

仪表与皮带秤体,速度调节控制器组成称量给料系统后,必须经校验标定才 能投入正常使用。校验与标定应调用仪表的"标定校验"功能来完成,初始校验 应按"皮重校验""累计校验"的顺序进行。

### <span id="page-20-1"></span>**5.1** 校验的条件

1)按系统和仪表的要求逐条输入 B 组(额定数据)参数值,按皮带秤体的相 关技术参数和安装数据逐条输入 C 组(校验计算)参数值。其中,皮带周期时间 参数 C03 参数,应在额定速度运转的状况下,尽量准确测量皮带运转一周的时间, 用实测值输入。(参见第六章)

2)初始校验与重新校验时,流量设定值 P 为额定流量,D02 参数为 1。调整与 更换皮带,或改变 B04、B05 参数,或改变 C03、C04 参数,应重新校验。

3)皮带秤空载运行,并确保皮带无载荷,运行中形成的正常粘料可不清除。

4)选择"体积模式",系统信息区出现"V"字标志符。

5) 皮带速度的检查,因校验程序不包括带速校验,带速准确与否,影响"皮 带周期脉冲"的校验, 测试装置与测速传感器的配置有别, B04 参数一般要计算 确认, 通过皮带速度检查操作, 也可以校正 B04 参数。

a、准确测量皮带周长与运转周期的时间,计算出皮带速度 Vs。

b、读取同一时间内仪表显示的皮带速度 Va。

c、比较与计算,获取新的 B04 值:

B04(
$$
\mathfrak{H}
$$
) = B04( $\mathfrak{H}$ ) $\times \frac{\text{Va}}{\text{Vs}}$ 

## <span id="page-20-2"></span>**5.2** 皮重(自重)校验

1)校验目的:获取皮带秤的基本自重及一个皮带周期的脉冲数(可选项),确 定测试运行的周期时间(脉冲个数),"皮重校验"没有量值限定。

2)操作:

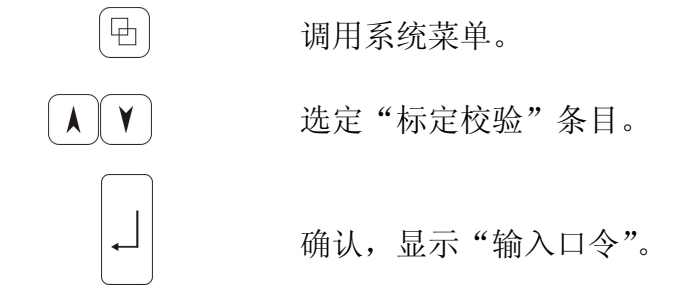

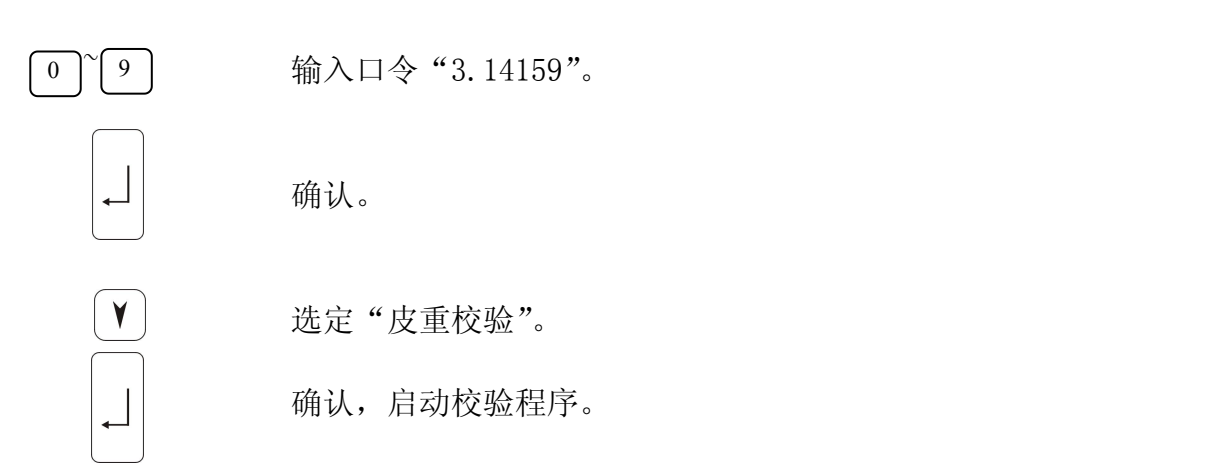

屏幕上部出现"按1 只做皮重校验 ",屏幕下部出现"按2 周脉冲与皮重校 验",按 只做皮重校验,不做一个皮带周期的脉冲数校验,按 做皮重 1 2校验同时,也做一个皮带周期的脉冲数校验,获取皮带秤的基本自重及一个皮带 周期的脉冲数(可选项),确定测试运行的周期时间(脉冲个数)。

程序运行后,示屏上部显示此次校皮重时的累计值(单位同 Z1),下部显示 基本自重占额定载荷的百分比。

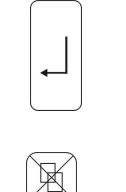

接受运行结果,仪表自动修改 D04 及 D06 参数值。

放弃。程序运行中按此键,中断运行, 返回。

注: · 皮带恒速运行不需测量带速, B03 参数为"不测"时, 初始校验时, 也应先运行该程序,仪表将内部产生皮带周期脉冲值。

·皮重校验虽没设限值,百分比过大或者第二次及以后测的累计值较大 时,应检查皮带秤承载器。

·后续运行选择皮重校验,可不按初次校验规定的顺序,独立选择操 作。流量设定值 P 也可设定当时的工作数值。

·校验选项中,皮带秤系统第一次校验应选 2,获取周期脉冲数,第二 次及以后可选 1, 只做皮重校验。

## <span id="page-21-0"></span>**5.3** 累计称量校验

1)校验目的:用模拟物料载重的方式来检测与校验皮带秤系统,确认其称量 准确是否符合皮带秤计量精度。

启动程序前,按皮带秤体的要求,将一定重量的校验器(模拟标定器、标 定棒、标定砝码等)置于承载器确定的位置上,并确认或换算有效称量平台上承 载的重量值(有效模拟载荷),输入 C10 参数。

2)操作:

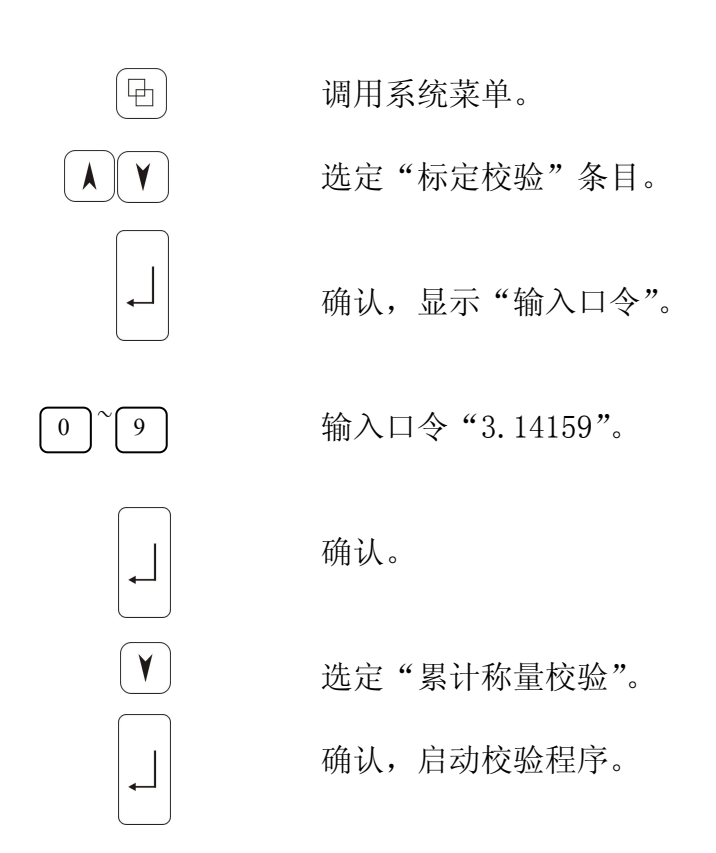

程序运行后,示屏上部显示运行时间内的称量累计值,下部显示理论计算值 与检测值之比,用 K0R 表示其结果。

·K0R 在 0.99~1.01 之间,称重准确,符合要求。

• KOR 在 0.95~1.05 之间, 可按 | \_ | 键, 自动将 KOR 值作为 DO2 参数值输 入,作为新的校正系数。

·K0R<0.95 或 K0R>1.05,偏差过大,有可能 C 组和 D 组某参数值数据输入不 准确(如杠杆比、安装倾角)或皮带秤机械故障(如准直性,卡料,皮带严重跑 偏等),检查后,重新校验。

注:·应保证模拟校验量值在皮带秤规定的额定总负荷值(额定载荷×有效平 台长度)的 30%~100%之间。

• 后续运行选择"累计称量校验",可不按初次校验规定的顺序,独立选择 操作。D02 参数保持校验后的数值,流量设定值 P 也可设定当时的工作数值。

#### <span id="page-22-0"></span>**5.4** 实物校验 **1**

实物标定就是用实际输送的物料进行累计称量校验。皮带秤系统经过"皮重 校验"、"累计称量校验"后,可以投入正常运行。为了使校验更符合现场实际使 用情况,获取高精度的称量结果,也可以选用实物标定。后续的使用中也可以适 时选用实物标定,以保证皮带秤系统的称量准确度。

1)标定条件:

a、已完成了初始校验或重新校验的操作。

b、标定用的实际物料应准确称量,称量衡器的精度至少高于皮带秤计量精 度一个等级。

2)操作:

a、保持 D02 校验后的参数,选择"键盘模式",流量设定值 P 宜设定在正常 工作时设定的流量值。

 $b$ 、<sup>|</sup> | 启动皮带秤系统给料,进入实物校验 1 界面后,按照指示按"1"开 始,在皮带上输送一定已知重量的物料,等物料通过皮带后按"2"完成。

c、再按照提示输入物料的实际物料重量即可,仪表会自动计算出标定系数。

### <span id="page-23-0"></span>**5.5** 实物校验 **2**

1)标定条件:

a、已完成了初始校验或重新校验的操作。

b、标定用的实际物料应准确称量,称量衡器的精度至少高于皮带秤计量精 度一个等级。

c、标定用物料总重不小于皮带秤给料机一小时最大输送量的 2%。

2)操作:

a、保持 D02 校验后的参数, 选择"键盘模式", 流量设定值 P 宜设定在正常 工作时设定的流量值。

b、|| 启动皮带秤系统给料, 当仪表显示称量检测的物料累积量符合标定条 件的物料总重时, 或者预先已准确称量的物料通过皮带秤后, 立即按 | o | 停止 运行。

3)读取仪表称量的累计数值 Wa 与标定物料的实际数值 Ws 比较,计算出新的 标定系数,修正 D02 参数值。

$$
D02(\overline{\#}) = D02(\overline{\#}) \times \frac{Ws}{Wa}
$$

注: • 也可以选择"标定校验"中的"实物标定"程序,按程序提示启/停操 作,输入标定物料实际值,确认后,仪表将自动修正 D02 参数值。

·有条件时,实物标定宜操作二三次,以取得适合的准确的校正系数。

## <span id="page-23-1"></span>**5.6** 设定时间、日期

实时时间在设定格式为××(小时) ××(分钟) ××(秒), 小时为 24 小时/ 日制。

实时日期在设定格式为××(年) ××(月) ××(日), 年份为 2 位, 选择年 份的后两位数。

例如:2012 年 12 月 20 日 9 时 20 分 30 秒

输入日期为:121220 输入时间为:092030

24

## 操作:

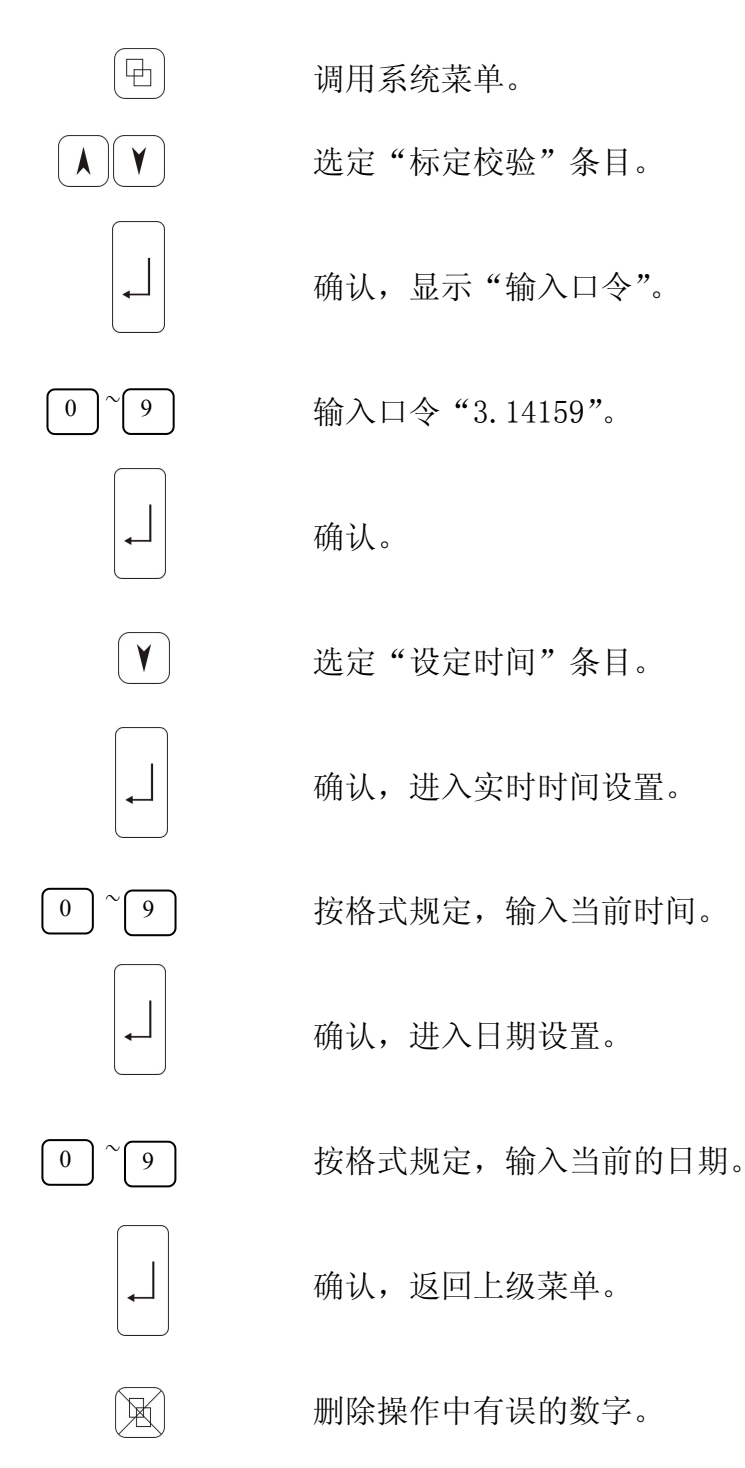

## <span id="page-25-0"></span>六、参数菜单

参数是仪表功能的响应,有的参数可以根据使用者的要求输入数字(数字参 数),有的参数则只能按照仪表提供的类别来选择(可选参数)。所有参数都预先 设定有默认值(缺省值),这些值都是已经证实是可行的数据。

参数按照其定义被归类成 B~R 若干组,同一组参数连续编号,并附有参数 的简要描述。

#### <span id="page-25-1"></span>**6.1** 参数概览

### 1)A 组参数 [ 语种 ] 注:中英文版才有 A 组参数

#### A01 语种选择

默认值:中文 可选参数:中文、英文 选择仪表显示语种。

#### A02 启停延时

默认值:0 参数范围:0 ~ 100 该参数只作为启动和停机的延时时间,当参数为 0 时, 启动和停机无 延时。

#### 2)B 组参数 [ 额定数据 ]

#### B01 流量单位

默认值: $t/h$ 可选参数:kg/h、t/h 确认后, 出现小数点的选择界面, 可通过 | A | V | 键选择, B01 的选 择确定了称量运行画面中的 P 和 I 的单位和小数点位置。

#### B02 额定流量

默认值: 10.0t/h 参数范围: 0.0020~99999.9t/h 该参数只作极限值和事件信息参考,按皮带秤给料机的规格最大流量 值输入。

#### B03 转速测量与否

默认值:检测 可选参数:检测、不测 若选择"不测",仪表将用 B05 参数参与称量计算。

#### B04 测速装置特征值

默认值: 10000.0I/m

参数范围:1.000~100,000I/m

该参数影响系统校验和称量精确度,应按皮带秤给料机的测速装置结 构计算出皮带运行一米的脉冲值输入。

#### B05 额定速度

默认值: 0.1000m/s 参数范围:0.0100~10.000m/s

仪表的控制量值为 20mA,皮带秤给料机的最大带速,该参数作为极限 值的参考值, 当 B03 选择不测, 则用于称量计算, 影响称量精确度。

#### B06 显示亮度

默认值:40% 可选参数:40%、60%、100%

#### B07 流量设定方式

默认值: 键盘 可选参数:键盘、串口、模拟量 选择仪表的流量设定方式。

#### B08 外部流量给定修正

默认值:有效 可选参数: 无效、有效 B07 选择外部(串口、模拟量)时,该参数决定是否进行流量设定值 的百分比修正。

## BO9 称重传感器工作

默认值:是 可选参数:是、否 选择"是"读取称重传感器信号,选择"否",将模拟重量 C10 作为 测重信号。

### B10 总量工作单位

默认值: t 可选参数:kg t 10t 100t 确定 Z0的计量单位和小数点。

#### B11 负载脉冲宽度

默认值: 50ms 参数范围:50~1000ms 输出给外部的总累计量脉冲的宽度,一个脉冲称量值由 B12 来确定。 B11 与 B12 的选择应保证脉冲的输出频率不超过 10Hz。

#### B12 负载脉冲重量

默认值:1000kg

参数范围: 0~1000000kg

脉冲称量值,当累积达到一个负载脉冲重量发出一个负载脉冲宽度的 脉冲信号。

#### B13 一班计量单位

默认值: t 可选参数:kg t 10t 100t Z1的单位和小数点的选择。

## $B14 - H$  开时间 $(h, m, s)$

默认值: 80000 (08:00:00) 参数范围:24 小时/日制 Zi 计数的最末时间, 起始时间是 Z3的最末时间(B16)。

#### B15 二班计量单位

默认值: t 可选参数:kg t 10t 100t Z2的单位和小数点的选择。

## B16 二班时间(h.m.s)

默认值: 160000 (16:00:00)

参数范围:24 小时/日制

Z2 计数的最末时间,起始时间是 Z1的最末时间(B12)。

#### B17 三班计量单位

默认值: t 可选参数:kg t 10t 100t Z3的单位和小数点的选择。

### B18 三班时间(h.m.s)

默认值: 240000(24:00:00)

参数范围:24 小时/日制

Z3 计数的最末时间, 起始时间是 Z2 的最末时间 (B14)。

#### B19 班设置错误事件

默认值: 警 2

可选参数:警 1,警 2,忽略,报警

#### 3)C 组参数 [ 校验计算 ]

C 组参数将决定 D 组参数的结果,应按皮带秤给料机的规定与配置,并现场 测量,确保数据的准确。

#### C01 电源频率

默认值:50Hz 可选参数:50Hz、60Hz

#### C02 皮带周期数

默认值: 1 参数范围: 1~100 系统校验时, 拟确定的皮带运转的周期数(圈数)。

#### C03 皮带周期时间

默认值: 30s 参数范围: 1.0~9999.0s 系统校验时,皮带运转一周的时间,C02 与 C03 参数确定了系统校验 和零点校验程序运行的时间。

#### C04 皮带周长

默认值:30m 参数范围:1.0~9999.0m

#### C05 传感器灵敏度

默认值:  $2 \text{mv/v}$ 

参数范围:0.5~10.00mv/v。

#### C06 传感器额定负荷

默认值: 50.00kg 参数范围:0.5~20000.0kg 皮带秤配置有数个称重传感器时,用单个传感器的额定负荷乘以个 数的计算值输入。

#### C07 有效平台长度

默认值: 0.5m 参数范围:0.1000~50.00m 即称量长度,皮带秤承载器的两个端部称重托辊轴与最接近的输送 托辊轴间 1/2 距离上的两条假想线之间的距离。 当只有一个称重托辊时,称量长度等于称重托辊两边最近的输送托辊 轴间 1/2 的距离。

#### C08 杠杆比

默认值:1.0000 参数范围:0.0100~2.0000 即载荷传递缩小比。C08=LWZ/LPG ,LWZ 为称重传感器到承载器杠杆 支承点的长度,LPG 为称重托辊受力中心到承载器杠杆支承点的长度。 30

悬浮式直接称重式结构皮带秤杠杆比为 1。

#### C09 秤体安装角度

默认值: 0.0deg 参数范围:0.0~30.00deg 仅适用称重传感器与承载器垂直安装的情况。

#### C10 校验模拟重量

默认值:10.0kg 参数范围:1.000~22000.0kg 皮带秤上放入校验器后,换算成加载到承载器有效称量平台上的有效 模拟重量。

#### 4)D 组参数 [ 校验结果 ]

系统校验后的结果值。

#### D01 皮带额定载荷

默认值:27.78 kg/m 非输入量 D01=B02/( B05×3.6 ) B02(额定流量):t/h ,B05(额定速 度):m/s

作为极限值与零点校验的参考值。

#### D02 标定系数

默认值:1.000 参数范围: 0.5000~2.000 该参数确定了称量值的准确度,由累计称量校验的结果确认后自动写 入, 也可以手动修改。

D03 总皮重

非输入量 D03=D04+D05

## D04 基本皮重(自重)

非输入量

自重校验程序运行的结果,自重包括承载器、称重托辊、称量平台内 皮带等检测重量。

#### D05 附加皮重

非输入量

系统菜单中的"零点校验"程序运行的结果值。

#### D06 皮带周期脉冲值

"皮带周期脉冲"程序运行的结果,仪表以此参数值来确定后续校 验程序运行的时间。

#### 5) E 组参数 [ 模拟量输出 ]

#### E01 输出选择 (AA)

默认值:流量 可选参数:流量 载荷 速度 确定流量控制端口(4-5)模拟量输出电流的定义。

### $E02$  输出下限 $(AA)$

默认值:4mA 参数范围:0mA~20mA 确定输出电流的下限值。

## E03 输出上限(AA)

默认值:20mA 参数范围:0mA~20mA 确定输出电流的上限值。

#### 6)F 组参数 [ 极限值 ]

若测量超出极小/极大值,显示屏显示事件信息代码。

#### F01 极小值

默认值:流量 可选参数:流量 载荷 速度 确定极小值事件信息的定义,对应极小值报警灯和极小值输出端子。

#### F02 极大值

默认值:流量 可选参数:流量 载荷 速度 确定极大值事件信息的定义,对应极大值报警灯和极大值输出端子。

#### F03 I MIN 事件下限

默认值: 5%I 参数范围: -10%~20%I 确定流量下限阀值, I 为额定流量 (B02 参数)。

#### F04 I MIN 事件等级

默认值: 警 2(事件代码号 - L1)

可选参数:警 1,警 2,忽略,报警 确定流量下限的信息权重。

#### F05 I MAX 事件上限

默认值:120%I 参数范围:100%~200%I 确定流量上限阀值, I 为额定流量 (B02 参数)。

# F06 I MAX 事件等级

默认值: 警 2(事件代码号 - H1) 可选参数:警 1,警 2,忽略,报警 确定流量上限的信息权重。

#### F07 Q MIN 事件下限

默认值:5%Q 参数范围: -10%~200%Q 确定载荷下限阀值,Q为额定载荷(D01 参数)。

#### F08 Q MIN 事件等级

默认值: 警 2(事件代码号 - L2) 可选参数:警 1,警 2,忽略,报警 确定载荷下限的信息权重。

#### F09 Q MAX 事件上限

默认值:120%Q 参数范围:100%~200%Q 确定载荷上限阀值,Q为额定载荷(D01 参数)。

#### F10 Q MAX 事件等级

默认值: 警 2(事件代码号 - H2) 可选参数:警 1,警 2,忽略,报警 确定载荷上限的信息权重。

### F11 V MIN 事件下限

默认值:5%V 参数范围: -10~20.0%V 确定速度下限阀值, V 为额定速度值 (B05 参数)。

#### F12 V MIN 事件等级

默认值: 警 2(事件代码号 - L3) 可选参数:警 1,警 2,忽略,报警 确定速度下限的信息权重。

#### F13 V MAX 事件上限

默认值:120%V 参数范围: -10%~200%V 确定速度上限阀值, V 为额定速度值 (B05 参数)。

### F14 V MAX 事件等级

默认值: 警 2(事件代码号 - H3) 可选参数:警 1,警 2,忽略,报警 确定速度上限的信息权重。

#### 7)G 组参数 [ 滤波设置 ]

滤波参数不影响仪表称量结果与精确度,只改变该参数项目的显示和输出。

#### G01 流量显示延迟

默认值: 3.0s 参数范围:0.0~60.0s。

### G02 流量模拟输出

默认值: 3.0s 参数范围:0.0~60.0s E01 选择为流量时对 流量控制端口(3-4)的输出滤波。

#### G03 流量串行接口

默认值: 3.0s 参数范围:0.0~60.0s。

#### G04 皮带负荷显示

默认值: 3.0s

参数范围:0.0~60.0s。

#### G05 皮带速度显示

默认值: 3.0s

参数范围:0.0~60.0s。

### G06 称重测量滤波

默认值: 3.0s

参数范围:0.0~20.0s。

### G07 计数跟踪时间

默认值:1.0s 参数范围:0.0~3600.0s 在系统停机时, 计数器 Zo Z, Z, Z, 继续计数的延迟时间。

#### 8)K 组参数 [ 内部运行 ]

仪表自动统计仪表通电与启动皮带秤给料机运行的时间,输出提示维护信 息。执行维护工作后, 调出事件, 按 | | | | | 键事件确认, 仪表从零开始, 再次统 计运行时间。

## K01 电气运行维护时间

默认值: 3000h 参数范围: 1~10000h 仪表通电运行时间间隔。

#### K02 电气维护事件等级

默认值: 忽略(事件代码号 - S4) 可选参数: 警 1, 警 2, 忽略 仪表通电运行时间超过 K01, 显示信息 S4。

#### K03 系统运行维护时间

默认值: 3000h 参数范围:1~10000h 启动皮带秤给料机运行时间间隔。

#### K04 系统维护事件等级

默认值: 忽略(事件代码号 - S3) 可选参数: 警 1, 警 2, 忽略 皮带运行时超过 K03 ,显示事件信息 S3。

#### 9)Q 组参数 [ 事件 ]

#### Q01 电源故障

默认值: 警 1 (事件代码号 — E1) 可选参数:警 1,警 2,忽略,报警。

### Q02 存贮器错误

默认值:(事件代码号 - S1) 非输入量。

#### Q03 测速装置输入信号

默认值: 警 2(事件代码号 - C2) 可选参数:警 1,警 2,忽略,报警。

#### Q04 未用

#### Q05 测速装置故障

默认值: 警 2(事件代码号 - E2)

可选参数:警 1,警 2,忽略,报警。

- Q06 未用
- Q07 皮带脉冲故障

默认值: 警 2

可选参数:警 1,警 2,忽略,报警。

### Q08 称重传感器故障

默认值: 报警(事件代码号 - C1) 可选参数:警 1,警 2,忽略,报警。

## Q09 开机信号被关闭 默认值: 警 2(事件代码号 - S2) 可选参数:警 1,警 2,忽略,报警。

#### Q10 传感器负荷超载

默认值: 警 1(事件代码号 - H4) 可选参数:警 1,警 2,忽略,报警。

#### Q11 传感器负荷空载

默认值: 警 1(事件代码号 - L4) 可选参数:警 1,警 2,忽略,报警。

#### Q12 口令有效

非输入量 口令输入后, 显示 S5, 两分钟内重复操作不用输入口令。

#### Q13 有模拟量输入

非输入量。

### 10)R 组参数 [ 控制参数 ]

### R01 控制器功能类型

默认值:标准

可选参数: 标准, 通用

标准:一般是指仪表输出的模拟量仅用于控制皮带给料机的带速,或 者控制预给料机的给料量。

通用: 增加一路模拟量控制输出(旁路), 可用于多种控制系统, 如 双调速等。(暂未取用)

#### R02 比例(P)参数

默认值:0.2 参数范围:0.000~2.000 PID 调节的 P(比例) 控制参数, 数值越大, 调节越快速, 过大容易 引起震荡。

#### R03 积分(I)参数

默认值:0.2

参数范围:0.000~2.000

PID 调节的 I (积分) 控制参数, 数值越大, 调节越慢速。与 P 参 数配合使控制系统达到稳定快捷的目的, D(微分)参数被取消, 实 践证明, 加入 D (微分) 调节, 反而降低控制的稳定, 易产生振荡。

#### R04 控制偏差滤波

默认值: 3.0 s 参数范围:0.0~600.0s 流量偏差 Xd 的滤波。

#### R05 控制偏差时间

默认值: 20.0s

参数范围:0.0~600.0s

在 R05 设的时间内,当控制偏差绝对值大于 R06 的范围时,显示 事件信息 H5。

#### R06 偏差带

默认值:5.0% 参数范围:0.0~100% 确定流量控制偏差范围,其偏离值相对于流量设定值的百分比。

#### R07 控制偏差事件

默认值: 警 1(事件代码号 - H5) 可选参数:警 1,警 2,忽略,报警 相关参数: R04、 R05、 R06。

#### R08 控制输出上限事件

默认值: 警 1(事件代码号 — H6) 可选参数:警 1,警 2,忽略,报警 对 流量控制端口 (5-6) 监视, 模拟控制量达到 R10 设置值, 显示事 件信息 H6。

### R09 控制量输出下限

默认值:4mA 参数范围:0~20mA 确定 流量控制端口 (5-6) 的下限值。

#### R10 控制量输出上限

默认值:20mA 参数范围:0~20mA 确定 流量控制端口(5-6)的上限值。

#### R11 控制量附加值

默认值:0mA 参数范围:0~20mA 为快捷达到控制量输出值,往往设置一个控制量起始值,仪表启动时, 控制量从起始值位置迭加 PI 调节量值。若启动时,控制量大于 R11 值,R11 值不再起作用。

#### R12 停止位

默认值: R09

可选参数:0, R09

确定系统停止时 流量控制端口 (5-6) 输出, 0: 0mA: R09: R09 参数确定的下限值。

#### R13 启动区

默认值: 0.00Uml (圈数)

参数范围:0.00~2.00Uml (圈数)

"测重模式"下,仪表启动时,控制电流按上次稳定值控制输出,控 制皮带先运行 R13 设定值后,才进行 PID 控制。一般用于滞后性大的 控制系统,启动后快速达到稳定控制值。

#### R14 停止区

默认值:0.00Uml (圈数)

参数范围:0.00~2.00Uml (圈数)

一般用于控制预给料机给料,停机时,预给料机停止运行,系统开 始体积模式下的清料,皮带运行 R14 设定值后,系统才停止运行,保 证皮带秤的空载。

#### R15 外给定值零区上限

默认值: 5.60mA 参数范围:0~8.00mA

### R16 外给定值上限

默认值:20.00mA 参数范围:0~20.00mA 确定 流量控制端口(1-3)的上限值,流量设定值的输入模拟量的上 限,R16 设定值对应额定流量(B02)。若输入为电压,则 10V 对应 20mA。

#### R17 外给定值下限

默认值: 4mA

参数范围:0~20.00mA

确定 流量控制端口(1-3)的下限值,R17 设定值对应零流量设定点。

#### R18 保存 しんしょうせい しんしょうせい しんしゃく ほんしゅう しんしゅう 保存

默认值:否

可选参数:否,是,是(A)

- "否":不保存。
- "是":仪表停止时,保存当前的控制量值,下次启动时,直接使用 该值。

"是(A)":仪表停止时,保存当前的控制量值,下次启动时,直接使 用该值,但警报停机时不保存。

#### R19 保存选择(体积)

默认值: Qcst

可选参数:Qcst,Ycst

#### R20 旁路

默认值: 0.00mA 参数范围:0~20mA

#### R21 备妥端口选择

默认值:备妥 可选参数:备妥、偏差 确定给料控制端口(3-4)输出定义

#### R22 体积模式流量累计

默认值:打开 可选参数:关闭; 打开

### **R23** 启动测皮模式

默认值: 关 可选参数:关,按周计;按秒计 说明 アンドライバ しゅうしょう しんしゃく しんしゃく しゅうしょく ①关:无皮带启动前清料、测皮功能; ②按周计:空料时长和测皮时长按皮带运 行周数设置。 设为 1, 即时长为皮带运行 1 周的时间。 ③按秒计:空料时长和测皮时长按秒设置。 设为 1, 即时长为 1 秒。

#### **R24** 空料时长

默认值: 0 参数范围:0~1200 **R25** 测皮时长 默认值: 0 参数范围:0~1200

### 11)L 组参数 [ 通讯 ]

#### L01 地址

默认值: 1 参数范围: 1~127 协议的从地址。

#### $\pm 02$  接口

默认值: R232 可选参数:R232; R485; NO 通讯接口。

#### L03 波特率

默认值:9600 可选参数:4800; 9600; 19k2; 38k4 通讯波特率。

#### L04 通讯协议选择

默认值: Modbus 可选参数: Modbus;Toledo(托利多大屏通讯) 通讯协议选择。

#### L05 发送数据选择

默认值:总累计 可选参数:总累计;实时流量 大屏通讯(L04=Toledo)时,发送数据内容选择。

### 12)P 组数据 [ 线性化 ]

#### P01 线性化开启

默认值: OFF 可选参数:ON;OFF 使用该功能可以对皮带载荷测量进行线性化,使用方法详见第七章。

P02 Lin-S1

默认值: 20%Q 参数范围:0.01~1000.00%Q 参考:额定皮带载荷(参数 D01) 线性化点 1:实际皮带载荷,校验重量或物料测量结果。

#### P03 Lin-I1

默认值: 20%Q 参数范围:0.01~1000.00%Q 参考:额定皮带载荷(参数 D01) 线性化点 1:仪表测得的皮带载荷。

#### P04 Lin-S2

默认值: 40%Q 参数范围:0.01~1000.00%Q 线性化点 2:参见 P02。

#### P05 Lin-I2

默认值: 40%Q 参数范围:0.01~1000.00%Q 线性化点 2:参见 P03。

#### P06 Lin-S3

默认值: 60%Q 参数范围:0.01~1000.00%Q 线性化点 3:参见 P02。

#### P07 Lin-I3

默认值: 60%Q 参数范围:0.01~1000.00%Q 线性化点 3:参见 P03。

#### P08 Lin-S4

默认值: 80%Q 参数范围:0.01~1000.00%Q 线性化点 4:参见 P02。

### P09 Lin-I4

默认值: 80%Q 参数范围:0.01~1000.00%Q 线性化点 4:参见 P03。

### P<sub>10</sub> Lin-S<sub>5</sub>

默认值: 100%Q 参数范围:0.01~1000.00%Q 线性化点 5:参见 P02。

### P11 Lin-I5

默认值:100%Q 参数范围:0.01~1000.00%Q 线性化点 4:参见 P03。

#### P12 线性化错误

默认值: 警 1(事件代码号 - S6) 可选参数:警 1,警 2,忽略,报警 启用时才会对线性化点的校正进行监控。1、启动线性化时;2、改变 参数时。

#### 13)H 组参数 [ 附加设备 ]

#### H01 零点死区

默认值:关闭 可选值:打开 关闭。

#### H02 死区范围

默认值: 1.0%Q 参数范围:0.0~10.0%Q Q 为额定载荷(D01 参数下同)。

## H03 零点跟踪

默认值:关闭 可选值:打开 关闭

## H04 追踪平均限值 默认值: 1.0%Q

参数范围:0.0~30.0%Q

H05 追踪最大限值 默认值: 5.00%Q 参数范围:0.0~100.0%Q

## H06 打印时间 1

默认值: 25h 参数范围:  $0^{\sim}$ 25h

#### H07 打印时间 2

默认值: 25h 参数范围:  $0^{\sim}$ 25h H08 打印时间 3 默认值: 25h 参数范围: 0~25h

- H09 打印时间 4 默认值: 25h 参数范围: 0~25h
- H10 打印时间 5 默认值: 25h 参数范围: 0~25h

## <span id="page-41-0"></span>**6.2** 参数菜单的调用

1)查看参数

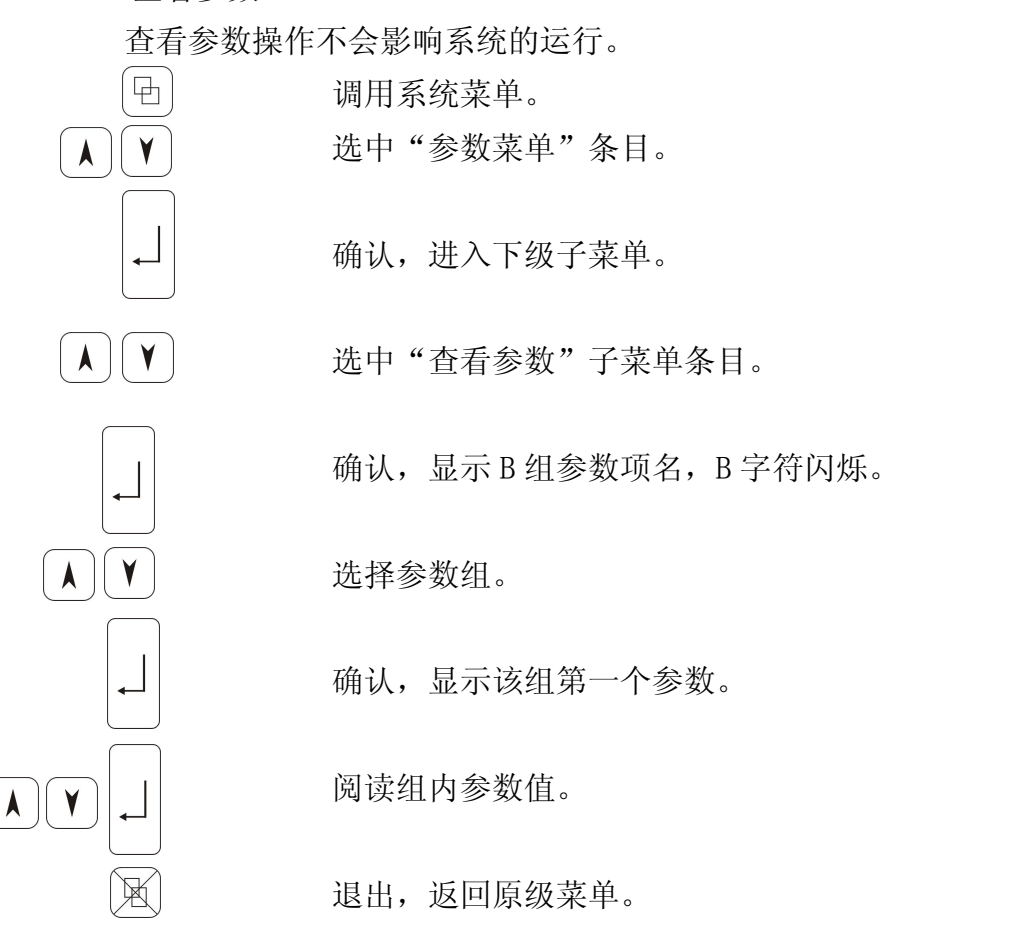

## 2)修改参数操作

修改参数有密码保护,系统运行中,只能修改对称量检测不产生影响的参 数。 $\overline{\mathbf{F}}$ 

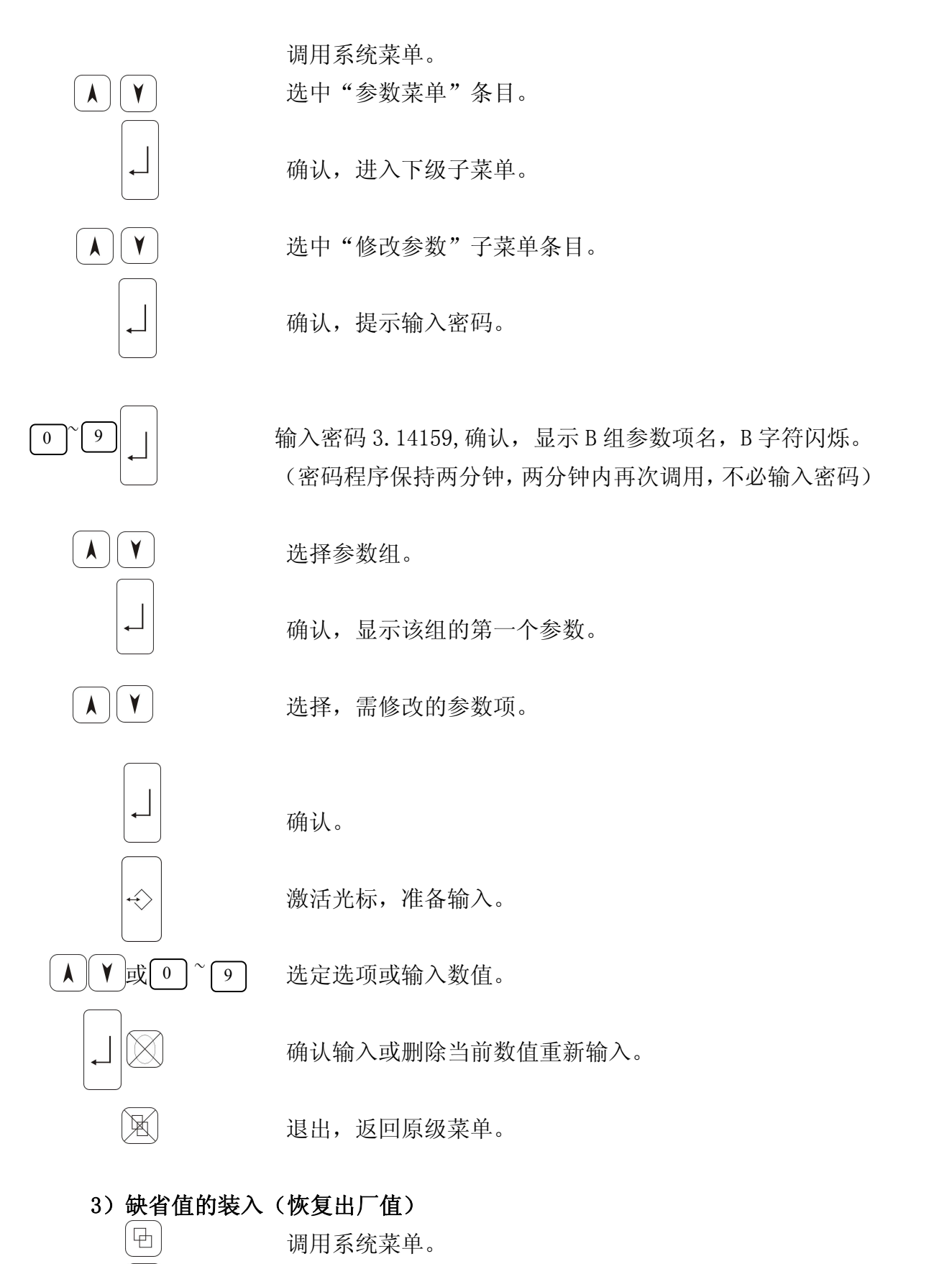

选中"参数菜单"条目。

 $\lambda$ 

 $\blacktriangledown$ 

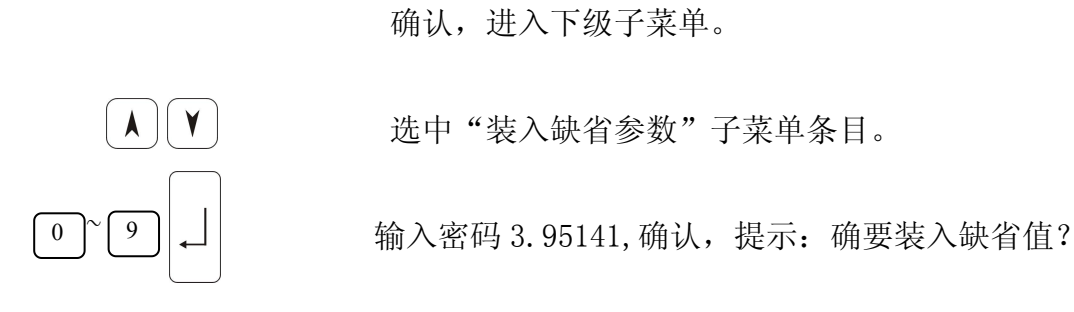

## 注意:装入缺省值后,所有参数恢复到出厂设置,原输入的和标定校验产生 的数值丢失。

或 回 确认, 装入缺省值, 或放弃, 返回。

## <span id="page-43-0"></span>七、线性化校正

## <span id="page-43-1"></span>**7.1** 概述

44

一般而言,皮带秤给料机经过系统校验后,在额定载荷与额定流量范围内均 匀给料,称量准确度是有保障,不需要线性化校正,下列几种情况,线性化校正 才可能有较好的实际效果。

1) 皮带式称重给料机的机械称重系统结构简单, 承载器加工粗糙, 承载器框 架不稳定,支撑簧片扭曲或硬度不够,或没有皮带张力自动调整装置和自动纠偏 装置,或者维护不力,造成运行中的实际效果差。

2)皮带柔软性差,使用内置钢丝带或厚薄不均,表面层有破损脱落,输送机 秤体准直性没有保障。

3)预给料机不受控,给料断断续续,或流量波动大,料流极不稳定。

4)系统在校验中,或者后续的运行中,发现校正系数(D02)确定后,个别点 的流量和载荷,出现明显的称量超差,也就是说有明显的非线性点。

5)仪表线性化校正程序是对皮带载荷测量的非线性实施校正,可以将额定载 荷均分成几个点,多点校正,也可以寻找明显的一二个非线性点,选点校正,实 际运用中,选点校正效果好于多点校正。

线性化校正是以额定载荷为参考值,计算校验重量与额定载荷的百分比。

线性化校正一般选用两种方式,一是采用模拟器(如挂码)作为校验重量, 二是采用实际物料作为校验重量,前者一般用于多点校正,后者多用于选点校正。

## <span id="page-44-0"></span>**7.2** 使用模拟重量的线性化校正

条件:皮带秤承载器具有放置模拟器什物的支承架。

1)选定线性化点 1 的载荷百分比, 计算与确定有效模拟重量 W1, 置于皮带秤 承载器支架上,并确认程序运行中无其它物料载荷。

2)启动皮带按一定速度运转。

3)程序运行结果,读取仪表示屏窗口下部显示的载荷百分比 Qr,系统运行中 间断读取 Qr 值 N 个,计算 Qr 的平均值为 Q1。

4)计算线性化点 1 的校正值 Q2。

$$
Q2 = \frac{W1}{L} \times \frac{100 \text{ %}}{Q0}
$$

式中: W1: 施加于有效称量平台上的有效模拟重量, 用 kg 表示。

L:称量长度(有效称量平台),用 m 表示。

Q0:额定载荷(D01),用 kg/m 表示。

 $5)$ 输入线性化点  $1$  的  $Q_1$  与  $Q_2$  值:

调出"菜单参数"中的 P 组参数(线性化)菜单。

将 Q2输入到 P02(线性化点 1 校正值)。

将 Q<sub>1</sub> 输入到 P03 (线性化点 1 测量值)。

6)退出、返回称量运行界面。

7)若要继续校正其它非线性点,重复 1~6 的操作步骤。

注意:线性化要从线性化点 1 开始,而且后面校正点的校验重量要大于前面 点的校验重量。若后面有不校正的点,将该点校正值与测量值参数设置 500%以 上,一般可设置为 1000%,否则,会出现事件信息 S6。

## <span id="page-44-1"></span>**7.3** 使用实际物料的线性化校正

1)选定线性化点 1 的百分比,即由皮带上物料高度来决定的,可以查看显示 屏的 Qr 值。

2)仿照"实物标定"的条件和操作。

3)系统称量运行中间断读取 Qr 值 N 个,计算 Qr 的平均值为 Q1。

4) 计算线性化点 1 的校正值 Q2.

$$
Q2 = Q1 \frac{Ws}{Wa}
$$

其中, Ws: 物料实际重量值, 用 kg 表示。

Wa:仪表称重累计物料值,用 kg 表示。

5)输入线性化点 1 的 Q1与 Q<sup>2</sup> 值。

调用"参数菜单"中的 P 组参数(线性化)菜单。

将 Q2输入到 P02(线性化点 1 的校正值)。

将 Q1输入到 P03(线性化点 1 的测量值)。

6)若要继续校正其它非线性点,重复 1~5 的操作步骤。

注意:如要多点校正,要从线性化点 1 开始,而且后面校正点施加的物料高 度要大于前面点的物料高度。若后面有不校正点,也要将该点的校正值与测量值 参数设置 500%以上,一般可设置为 1000%。其次,实物线性化校正方法,一般用 在皮带秤运行中,发现的称量误差超标的情况,因此,不必刻意再去选定载荷百 分比,直接用实际使用中的带面物料高度。

## <span id="page-46-0"></span>八、服务数值

称重系统在运行过程中的运行信息,都即时地记载在仪表的服务数值目录中 通过选择系统菜单中服务数值条目,可以即时查看。查看时不会影响系统的运行。

## <span id="page-46-1"></span>**8.1** 服务数值条目

- 1) AD 内码:XXXXXX。
- 2) 测速器输入频率:Tacho1:XXXHz。
- 3) 设备号:F—Nr.=B1 XXXX(系统编制时才有)。
- 4) 日期和时间:XX/XX/XX XX:XX。
- 5) 继电器的输出状态: D0=0111001 (1 -- 接通, 0 -- 断开)。
- 6) 继电器输入的状态: DI=000 (1 -- 接通, 0 -- 断开)。
- 7) 电源接通时间: EL=XXXXh (用于监控参数 K01)。
- 8) 上次维护至今运行时间:ED:>0 = XX.X h。
- 9) 输送机的运行时间: ED=XX. Xh, (用于监控参数 K03)。
- 10)称重传感器负荷与额定负荷的百分比: aw = XX.XX %。
- 11)最大皮带负荷: Q MAX = XX.X %。
- 12) 低负荷区间: T Q<MIN = XX. X %。
- 13)末皮与额定负荷比:T1:XX-XX-XX X.X %。
- 14) 模拟电流输出 1(IQV): A-A = XX. XXX mA, (E01 选定项)。
- 15) 模拟电流输出 2(控制): Y\_out = XX. XXX mA。

16)外给定的输入电流:SET\_IN = XX.XX mA。

17)控制力值电流:SIDE = XX.XX mA。

## <span id="page-47-0"></span>**8.2** 服务数值的调阅

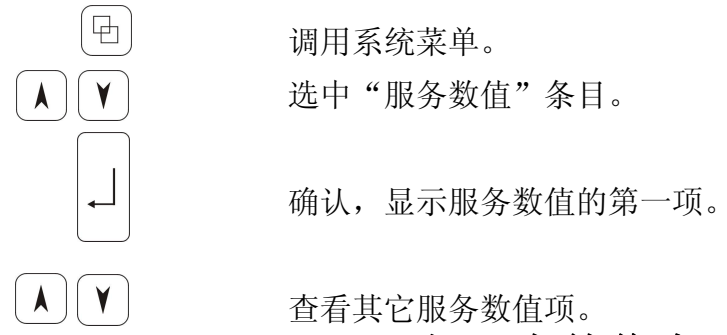

<span id="page-47-1"></span>九、事件信息

控制仪表时刻监视着系统的运行,显示屏的下部左侧出现的代码字符表示运 行中有关事件信息,事件按其设定的优先级显示,调用系统菜单中显示事件子条 目,可以查看事件信息文件。事件信息代码由一个字母和一个数字组合而成。

事件信息的权重分为四类,可以在相应的参数组中选择事件的权重类型。权 重优先级顺序为:报警,警告 1,警告 2,忽略。出现报警事件,仪表会中断称 量运行操作,报警灯闪烁。事件故障排除后,需重新启动。

## <span id="page-47-2"></span>**9.1** 事件信息条目

#### 1)系统信息 S

- S1:内存故障,(参数 Q02)。
- S2:外部停止信号未释放。控制仪表处于停止状态(参数 Q09)。
- S3:系统运行时间(参数 K03,K04)。
- S4: 仪表电气运行时间(参数 K01, K02)
- S5:输入口令有效,控制仪表仍可以进行有关操作(参数 Q12)。
- S6:皮带载荷测量 P 组线性化参数设定不当(参数 P12)。
- S7:皮带清理运行启动(参数 R14)。

### 2)电气部件信息 E

- E1:电源故障(仪表电源有误,参数 Q01)。
- E2:GA1 故障(速度传感器损坏或连线断路,参数 Q05)。

48

#### 3)检测信号信息 C

C1:称重传感器故障(参数 Q08)。

C2:速度传感器周期脉冲值过高(参数 Q03)。

#### 4)极大值信息 H

- H1:流量大于 IMAX(参数 F05)。
- H2: 皮带载荷大于 QMAX (参数 F10)。
- H3: 皮带速度大于 VMAX (参数 F14)。
- H4:称重传感器超载(参数 Q10)。
- H5: 实际流量超差 (参数 R07)。
- H6:控制量输出已达极值(参数 R08)。

#### 5)极小值信息 L

- L1:流量小于 IMIN(参数 F04)。
- L2:皮带载荷小于 QMIN(参数 F07)。
- L3:皮带速度小于 VMIN(参数 F11)。
- L4:称重传感器空载 (参数 Q11)。

## <span id="page-48-0"></span>**9.2** 事件权重选择

事件信息选项的权重等级。

报警: 事件指示,报警灯亮,并停止运行;

- 警 1: 事件发生后, 必须用手动清除, 具有记忆功能;
- 警 2: 事件发生后, 消除事件为自动清除, 无记忆功能;
- 忽略: 无事件指示。

## <span id="page-48-1"></span>**9.3** 事件信息的调阅

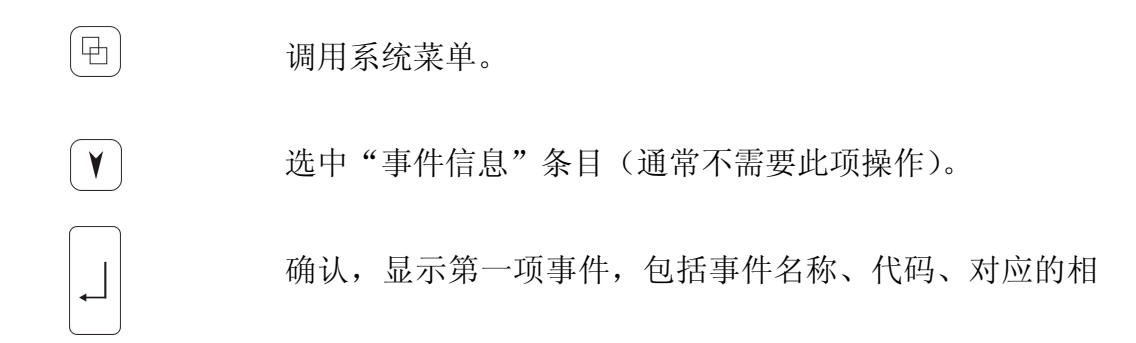

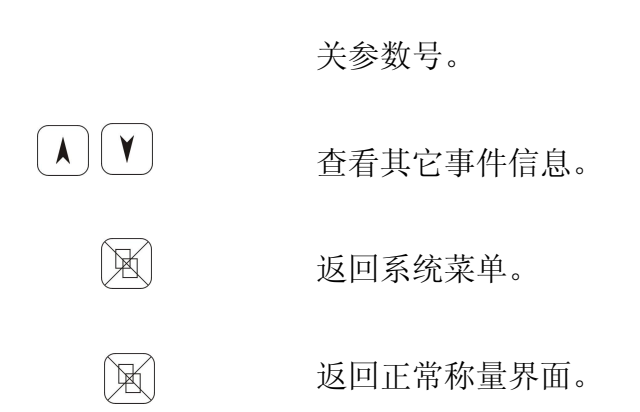

50

# <span id="page-49-0"></span>十、通讯协议(**MODBUS**)

## <span id="page-49-1"></span>**10.1** 通讯格式

仪表采用 modbus 通讯协议时,校验采用 CCITT-16/N(G(x)=x16+x15+x13+1)。 通讯格式为:

1)读数据:address(仪表地址)+03H+xxH(寄存器高地址)+xxH(寄存器低 地址)+xxH(寄存器数高位)+xxH(寄存器数低位)+CRCH(校验高位)+CRCL (校验低位)。仪表回传:address(仪表地址)+03H+xxH(字节数)+xxH(高 字节) + - +xxH(低字节)+CRCH(校验高位)+CRCL(校验低位)。

如:总累计为 10000.84,整数部分转化为长整形 16 进制数为:00002710H, 小数部分 0.84 转化为浮点型为: 3F570A3DH, 仪表地址为 1, 则读指令和回 传结果如下:

读:01H 03H 00H 14H 00H 04H 04H 0DH

仪表回传:01H 03H 08H 00H 00H 27H 10H 3FH 57H 0AH 3DH 28H 76H

2)写数据:

①10H 功能:address(仪表地址)+10H+xxH(寄存器高地址)+xxH (寄存器低地址)+xxH(寄存器数高位)+xxH(寄存器数低位)+xxH(总字 节数)+xxH(高字节)+…+xxH(低字节)+CRCH(校验高位)+CRCL(校验 低位)。如仪表接收正确后, 将回传: address(仪表地址) +10H+xxH (寄存 器高地址)+xxH(寄存器低地址)+xxH(寄存器数高位)+xxH(寄存器数低 位)+CRCH(校验高位)+CRCL(校验低位)。其中根据数据不同,数据包含 的字节数也可能不同,传送字节时将按高字节在前低字节在后的原则。 如:要将设定流量写为 100(符点数),首先我们知道设定流量的地址为 000CH, 而 100 的 4 字节符点数表示为: 42C80000H, 故发送数据如下:

01H 10H 00H 0CH 00H 02H 04H 42H C8H 00H 00H 66H 7CH 仪表接收正确后将回传从最前面到寄存器数低位的数及校验。 01H 10H 00H 0CH 00H 02H 81H CBH

当设置范围超标或地址不在范围时,回复时将功能字节 10H 加 80H 后,回 传从最前面到寄存器数低位的数及校验,如设定流量范围超标时,仪表返  $\Box$ :

01H 90H 00H 0CH 00H 02H 80H 15H

②06H 功能:只支持 2 字节数的写,address(仪表地址)+06H+xxH(寄 存器高地址)+xxH(寄存器低地址)+xxH(高字节)+xxH(低字节)+CRCH (校验高位)+CRCL(校验低位)。如仪表接收正确后,将回传:address(仪 表地址)+06H+xxH(寄存器高地址)+xxH(寄存器低地址)+xxH(高字节) +xxH(低字节)+CRCH(校验高位)+CRCL(校验低位)。

## <span id="page-50-0"></span>**10.2** 命令操作

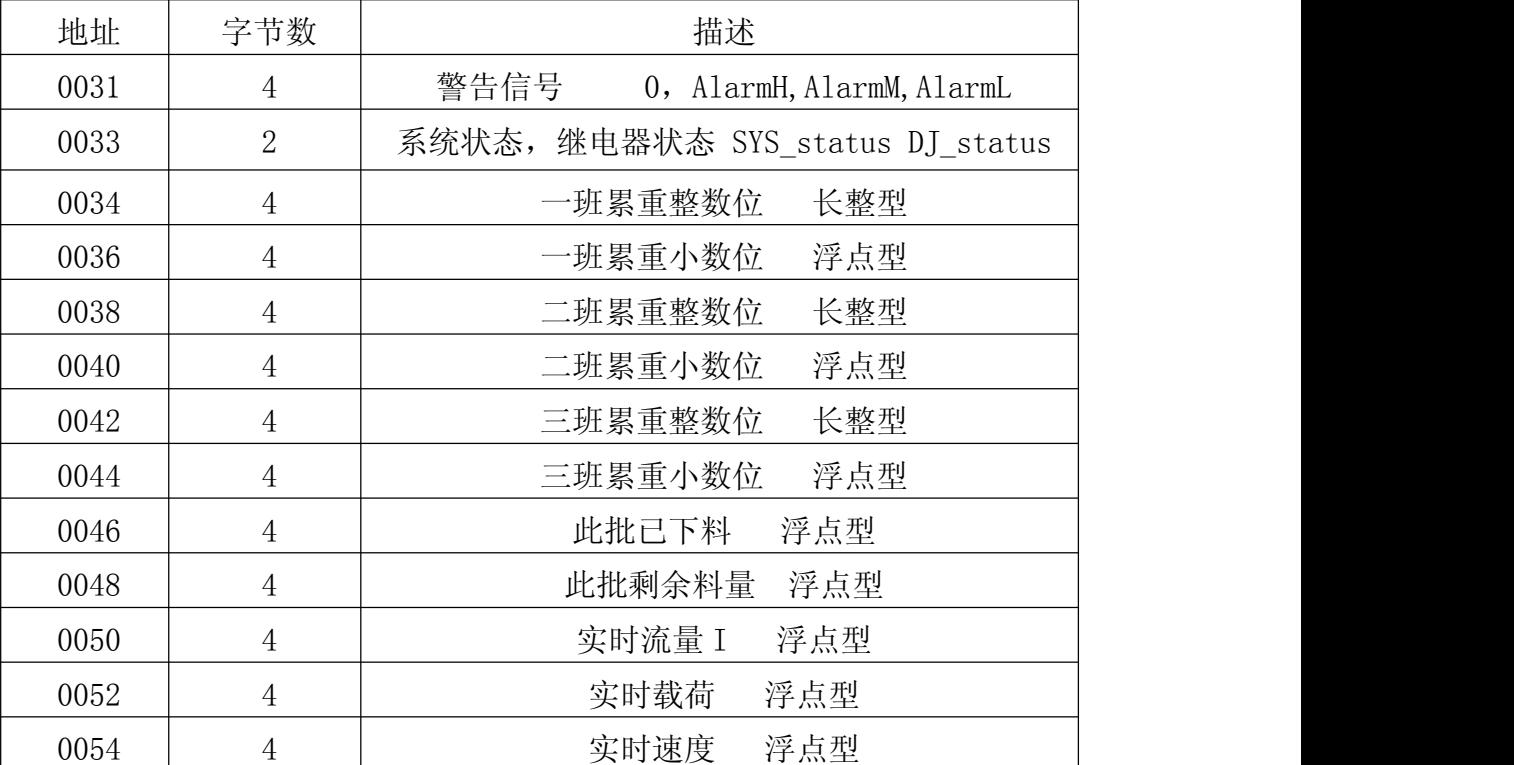

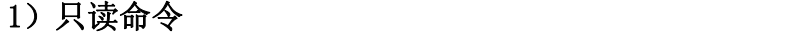

## 位地址含义:

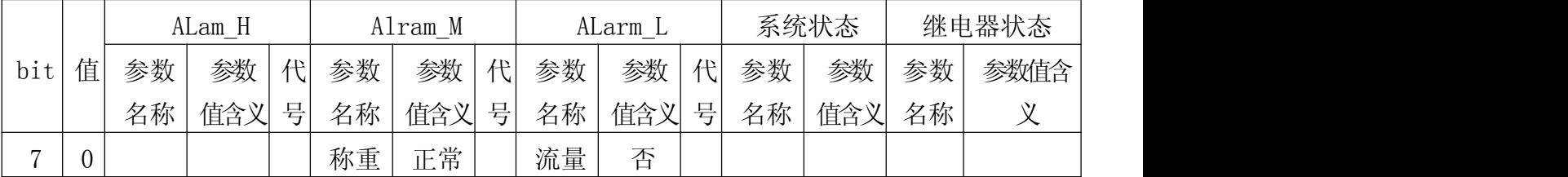

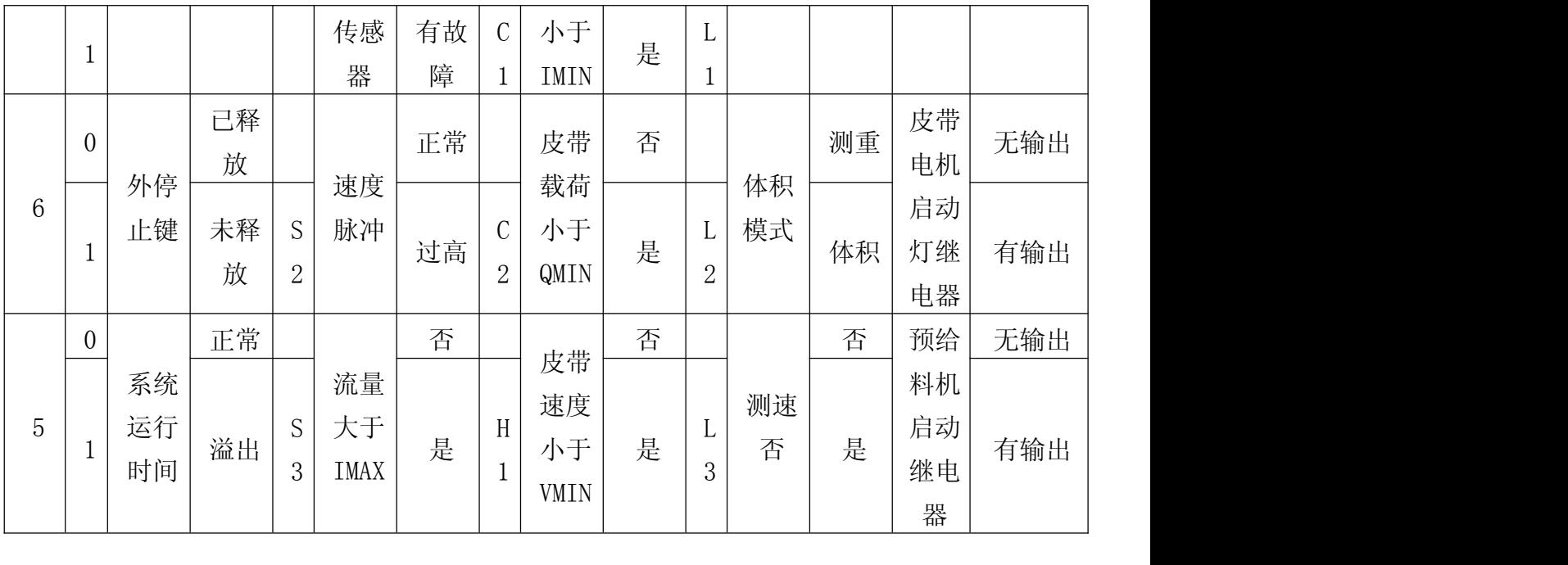

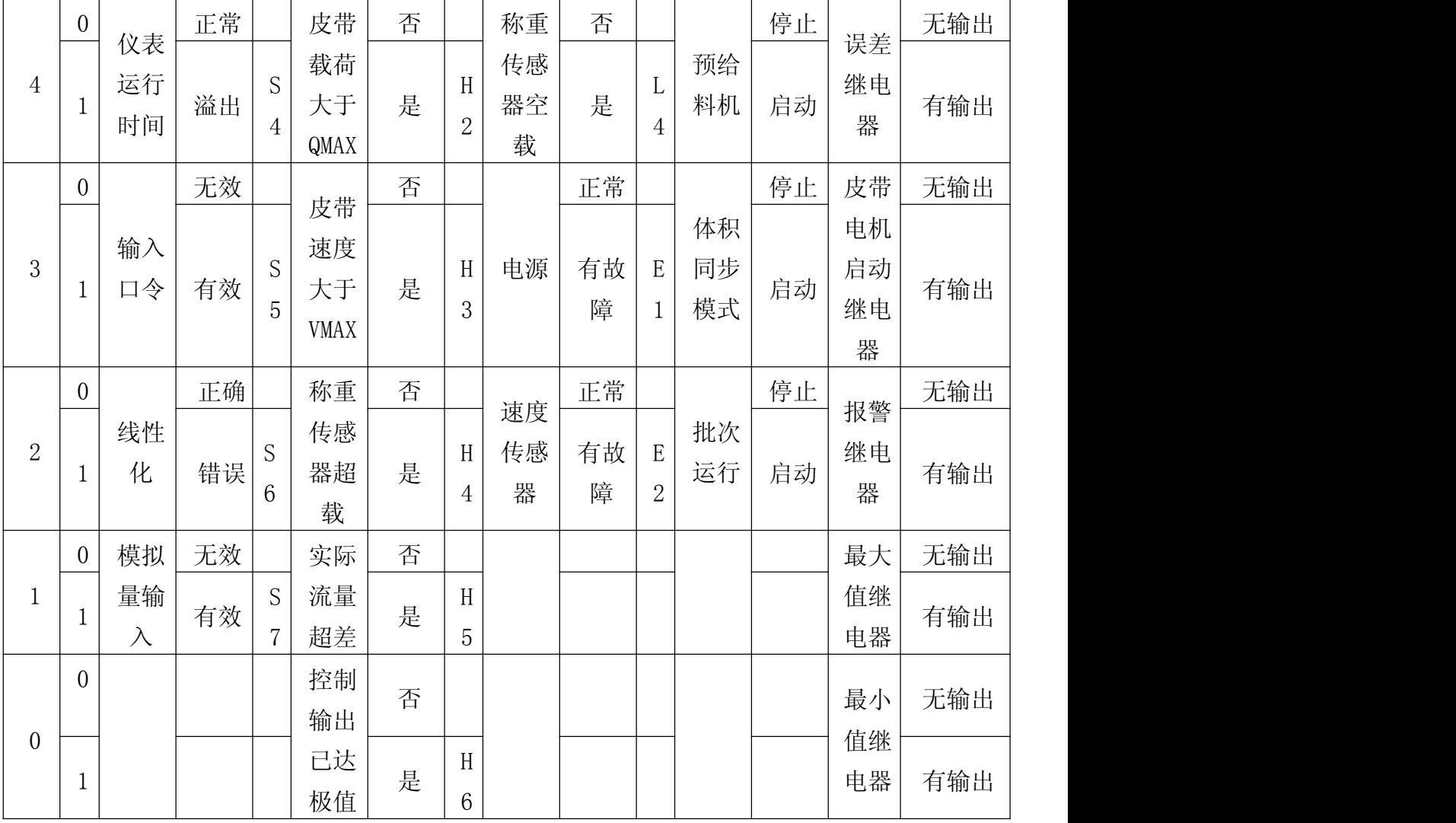

## 2)读写命令

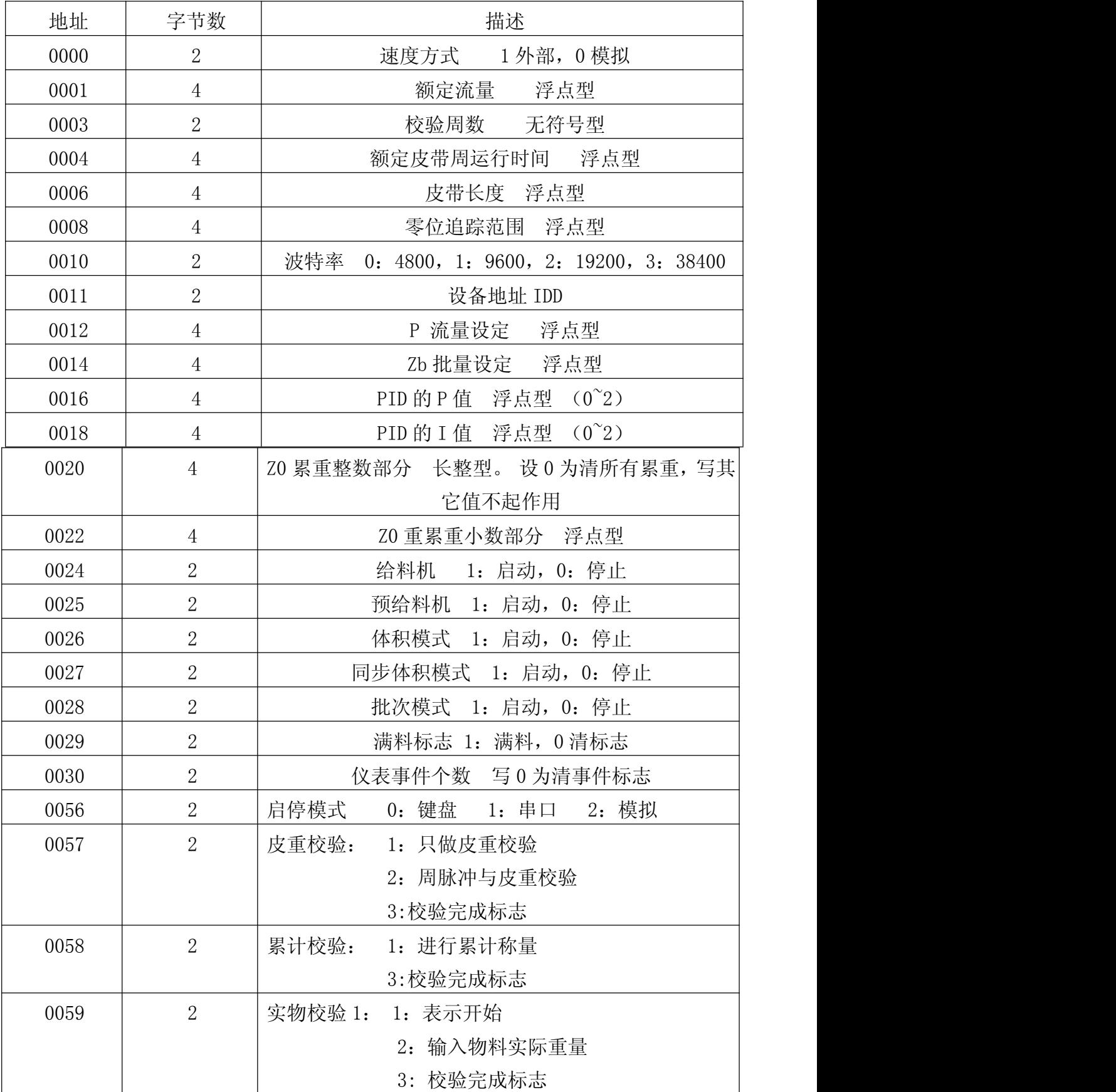

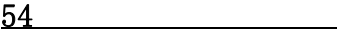

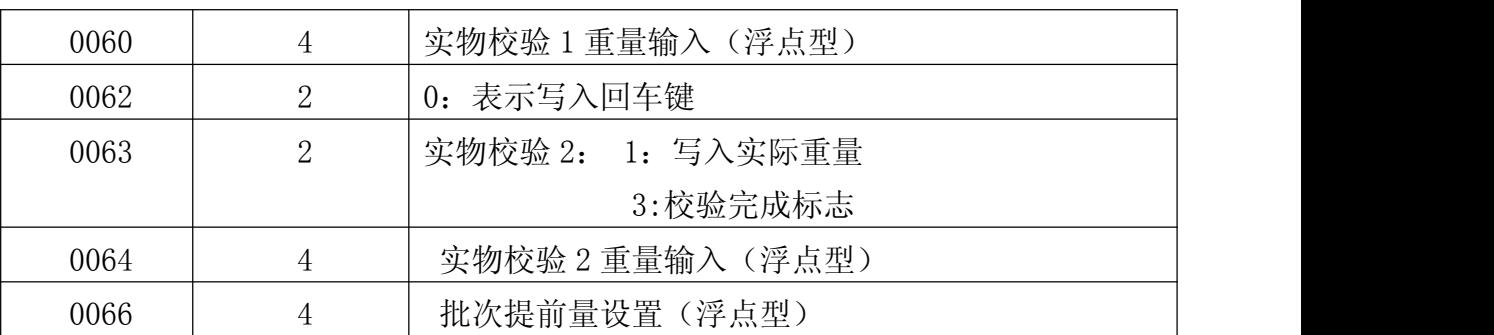

注释:使用通讯实现各个校验操作步骤

皮重校验(地址 57): 通讯发送 1 表示做皮重校验, 校验完成后返回 3 表示 结束校验;发送 2 表示做周脉冲与皮重校验, 返回 3 表示结束

累计校验(地址 58): 通讯发送 1 表示开始进行校验, 返回 3 表示结束

实物校验 1 (地址 59): 通讯发送 1 表示开始进行校验, 实物完全通过秤体 后发送 2,再(地址 60)输入浮点数类型的实物重量,按下回车键(地址 62 发 送 0),返回 3 校验结束

实物校验 2(地址 63):通讯发送 1 表示开始校验,再地址 64 输入实际重量, 按下回车键(地址 62 发送 0),再输入表测重量,按下回车键(地址 62 发送 0), 返回 3 校验结束

## **10.3** 选配卡

凡涉及到选配扩展卡的命令和参数,未安装相应的扩展卡时均为无效。通讯 时不得使用与未安装扩展卡有关的命令和参数,以免造成仪表误动作。

## <span id="page-54-0"></span>附录 化二氯化物 医心脏病 医心脏病 医心脏病 医心脏病 医心脏病

仪表出厂前,已经对输入输出的模拟电流值进行了标准化校准。在使用现场, 当控制仪表与上位机、PLC 或 DCS 连接时,若要避免仪表与系统之间电流传输中 的数值差异,仍可对仪表再次进行电流校验,以满足现场使用的要求。

## <span id="page-54-1"></span>**1**、 输出电流校验 (选配流量控制卡)

关电源, 按住 <sup>[ . ]</sup> 键不放, 打开电源, 直到屏幕只出现一个光标闪烁, 输入 4.0020, 按 \_ 就或 这表上行显示(C.Control(0mA)), 下行的数值为对应的 DA 码值。

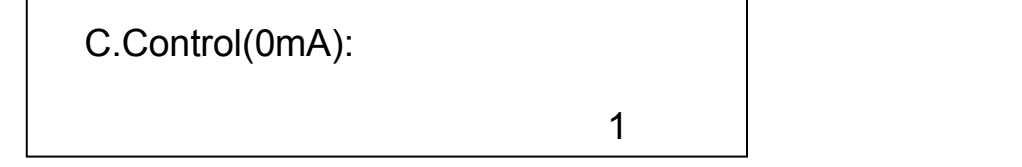

1)给料速率控制输出电流校验:

(C. Control

a. 把电流表(mA)接入仪表的流量控制端子的 5,6 (5 为 GND),调整 DA 码值(按 $\left[\Theta\right]$ 键 DA 码值自动变化,再按一次往相反方向自动变化,按 $\left[\right.\right.$  人 $\left.\right|$ 键加 1, 按 $\widetilde{[Y]}$ 键 减 1, 下同), 使电流表为 0mA, 按  $\widetilde{[Y]}$  键保存, 仪表上行显示  $(C.\dot{Control}(20mA))$ 。

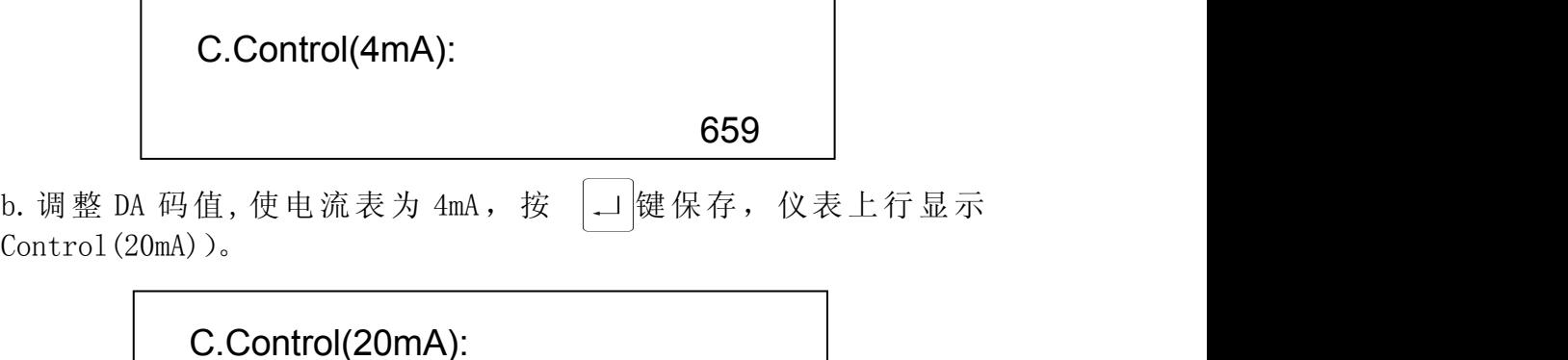

3298

ᆜ

c.调整 DA 码值,使电流表为 20mA,按 键保存,仪表上行显示  $(C. A-A(0mA))$ 

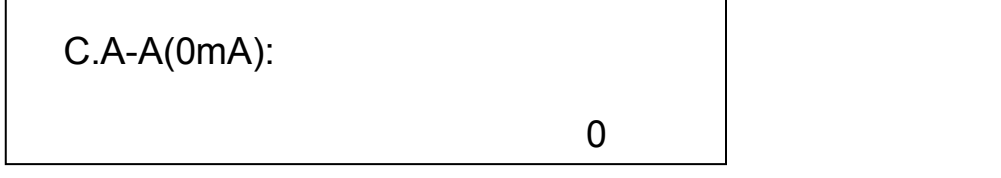

2)流量输出电流校验:

a. 把电流表(mA)接入仪表的流量控制端子 4,5(5为 GND),调整 DA 码 值,使电流表为 0mA, 按键  $\boxed{\lrcorner}$  保存, 仪表上行显示(C.A-A(20mA)),

<span id="page-55-0"></span>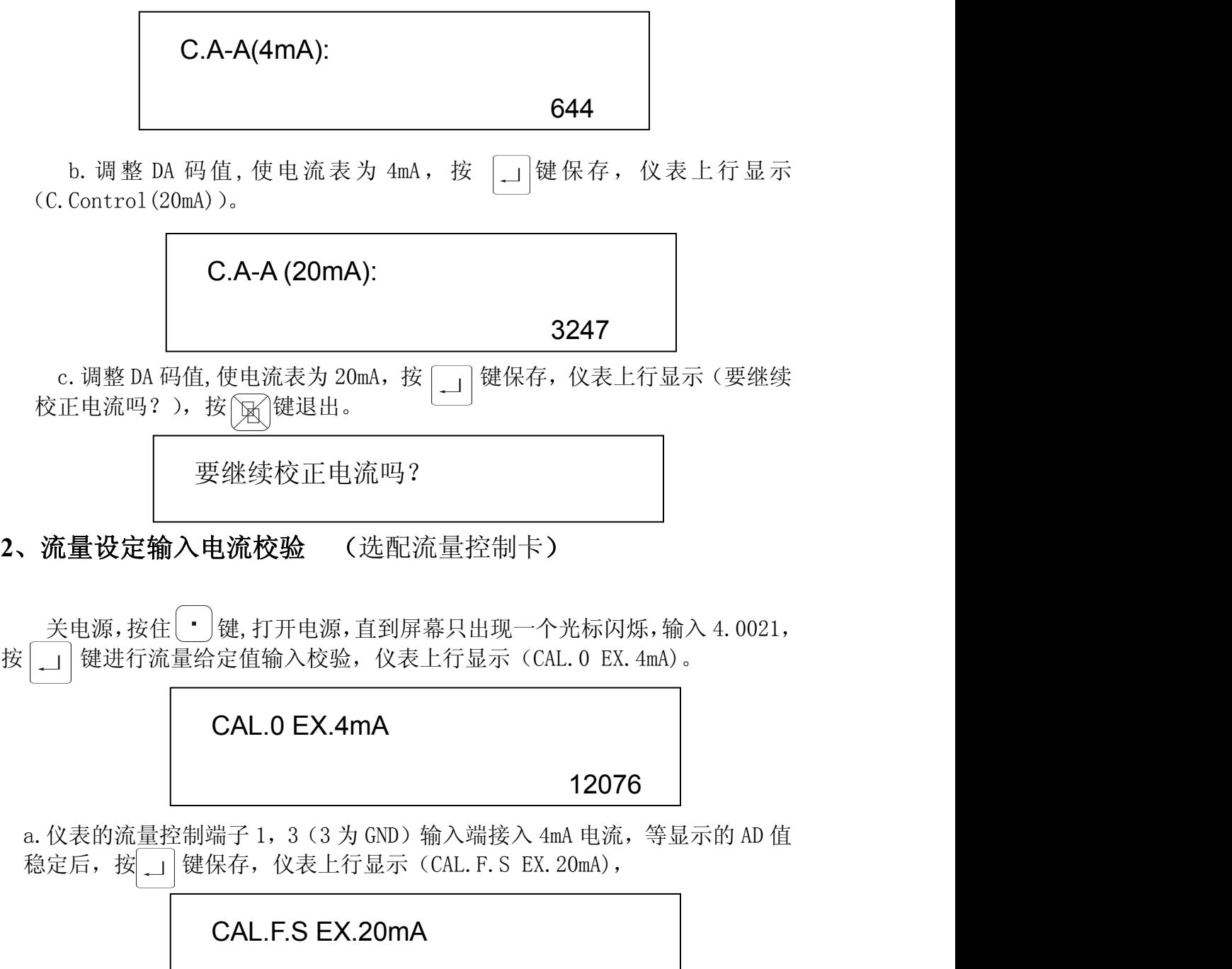

60382

b. 在流量控制端子 1, 3 (3 为 GND) 端输入端接入 20mA 电流, 等显示的 AD 值 稳定后, 按 | | 键保存。仪表上行显示(要继续校正电流吗?), 按 [ ) 键退 出。

要继续校正电流吗?

## <span id="page-56-0"></span>**3**、 秤体标定

A 标秤步骤:

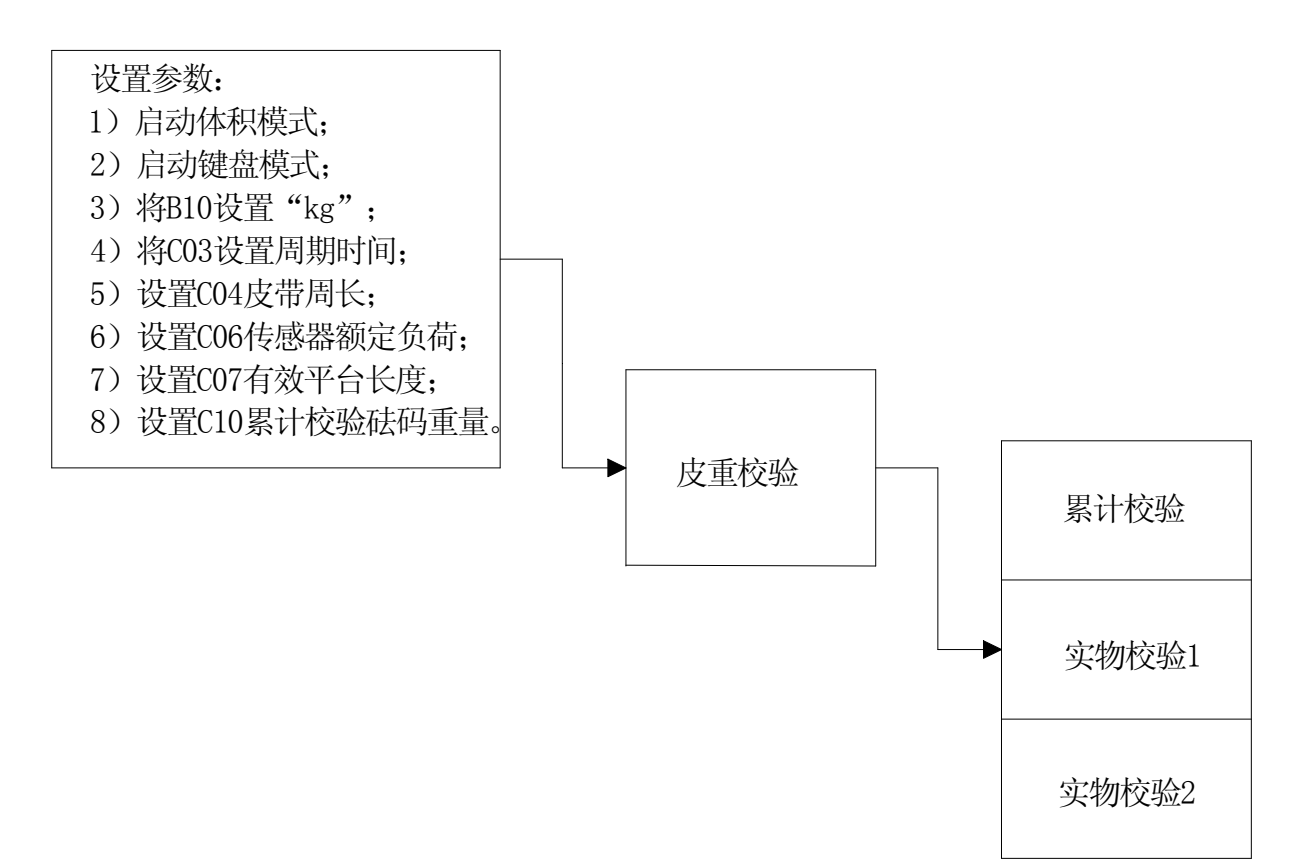

### B 标秤方法:

第一步: 设置额定参数

(1)、按菜单键进主菜单——按向下箭头调"停止/启动体积模式"——回车键 进入修改——激活键激活光标——向下箭头调到"启动"——回车键确定——向 下箭头调到"键盘启停模式"——回车键进入修改——激活键激活光标——向下 箭头将光标调到"启动"——回车键确认——按启动键将皮带电机启动起来;

(2)、紧接(1)——按向下箭头调到"参数菜单"——回车键确定进入——向 下箭头调到"修改参数"——回车键确定进入——按数字键输入"3.14159"回 车键确认——"B>额定数据"——回车键确认——向下箭头调到"B10"— 激活键激活光标——向下箭头调到"kg"——回车键确认——向下箭头选用需要 小数点位数——回车键确认;

(3)、紧接(2),按退出键——向下箭头调到"C〉校验计算"——回车键进入—— 向下箭头调到"C03"——激活键激活——按数字键输入皮带转动一周需要的时 间——回车键确认——向下箭头调到"C04"——激活键激活——数字键输入皮 带周长——回车键确认——向下箭头调到"C06"——激活键激活——数字键输 入称重传感器的额定负荷——回车键确认——向下箭头调到"C07"——激活键 激活——数字键输入有效平台长度——回车键确认——向下箭头调到"C10"— —激活键激活——数字键输入做"累计校验"时的砝码重量——回车键确认—— 退出键退出到"参数菜单";

第二步:皮重校验

紧接第一步(3)——按向下箭头调到"标定校验"——回车键进入——回 车键确定——做"皮重校验"——选择皮重校验 1 或皮重校验 2——确定——等 倒计时完成后回车键确认。

第三步: 累计校验、实物校验 1、实物校验 2

累计校验、实物校验 1、实物校验 2 三种标定方式任选其一即可。

(1)、紧接第二步——按向下箭头——调到"累计校验"——在皮带秤的称 重传感器放上砝码固定不动——回车键确定,等待倒计时完成,回车键确认即可。 ——然后按返回键到主界面用刚才的砝码在计量段上过一次,看累计的重量准不 准,如果不准再重新做"累计校验",直到符合要求为止。

(2)、按向下箭头调到"实物校验 1"——在皮带上均匀放上一些已知重量 的物料,同时按回车键确认——按照指示输入"1—开始"——等物料完全通过 皮带时, 按照指示输入"2—完成"然后将物料的实际重量输入按回车键确定即 可。<br>

(3)、按向下箭头调到"实物校验 2"——按回车键确定——按照仪表指示 输入物料的实际重量和该物料在仪表上的显示重量——回车键确定即可。(具体 校验请见第五章)

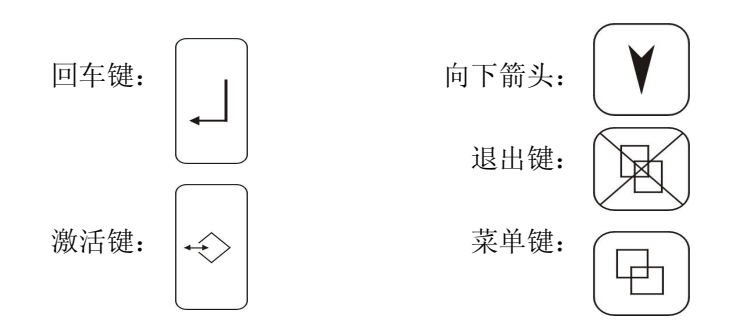